# **DrakX ile kurulum**

####### ##### ##########

### ##### ### #######

### ###########

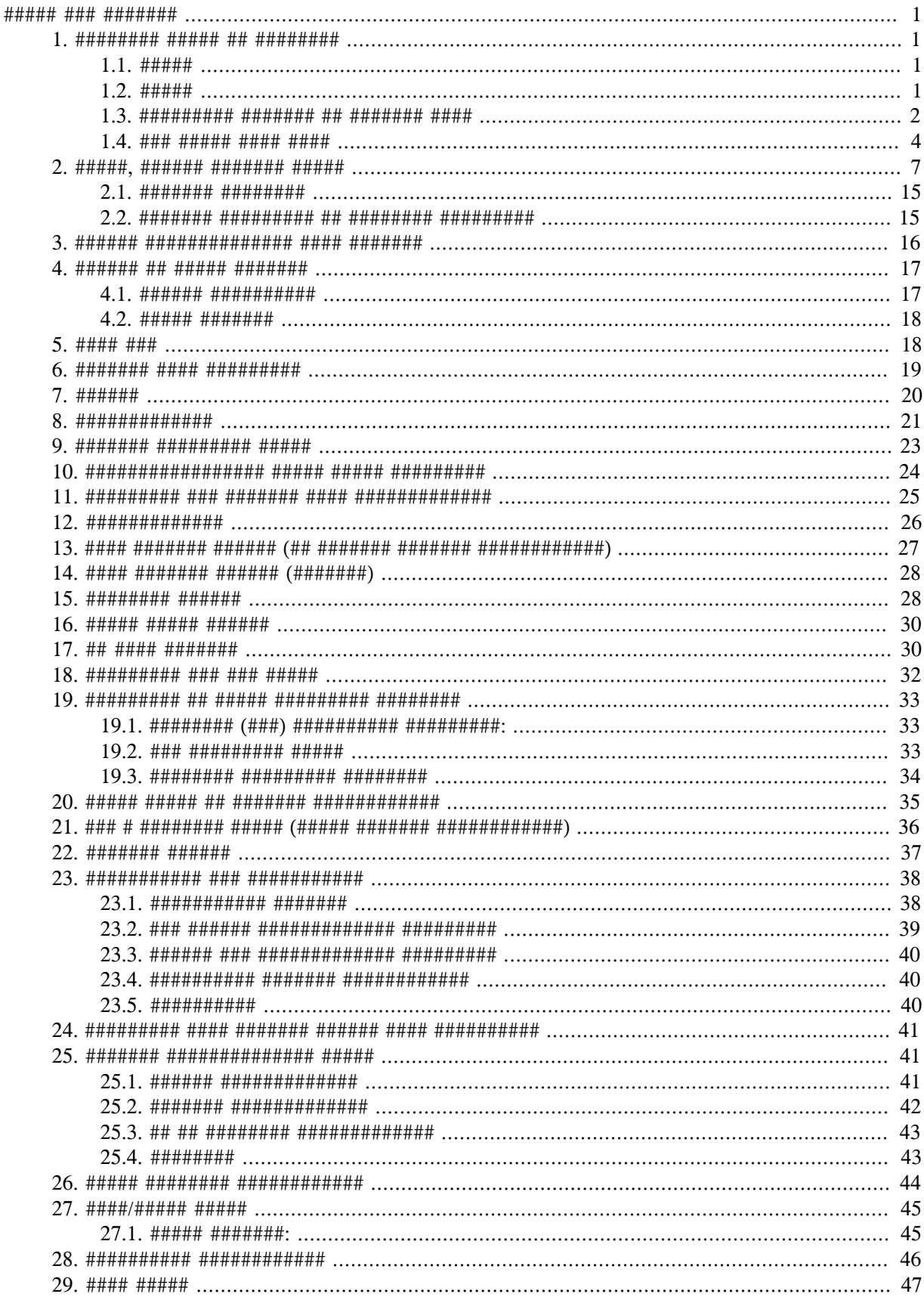

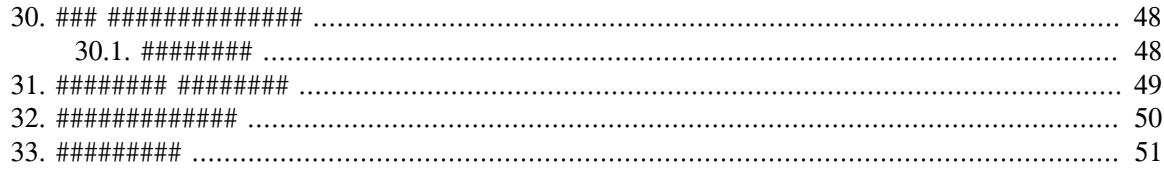

# ########

# <span id="page-5-0"></span>DrakX ile kurulum

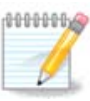

# <span id="page-5-1"></span>1. ISO'lar# seçin ve kullan#n

### <span id="page-5-2"></span>1.1. Giri#

### ### ######## ###### ##########:

- ###############
- 

### <span id="page-5-3"></span> $1.2.$  Ortam

#### 1.2.1. Ac#klama

#### 1.2.2. Klasik kurulum ortam#

#### 1.2.2.1. Ortak özellikler

- 
- 
- 
- 
- 
- 

#### 1.2.3. Canl# Ortam

#### 1.2.3.1. Ortak özellikler

#####.

- 
- 
- 
- ##### ####### ####### ##########.

#### $1.2.3.2$ . Canl# DVD Plasma

- ###### ###### ######## ######
- ### ###### ##########
- $\bullet$  ####### 64 ### #######.

#### 1.2.3.3. Canl# DVD GNOME

- 
- $\bullet$  ### ###### ##########
- $\bullet$  ###### 64 ### #######

#### 1.2.3.4. Canl# DVD Xfce

- $\bullet$  ###### #### ######### #######
- $\bullet$  ### ####### ##########.
- 32 #### 64 ### #######.

#### 1.2.4. Boot-only CD ortam#

#### 1.2.4.1. Ortak özellikler

- 
- 
- 
- $\bullet$  ###############.

#### 1242 netinstall iso

#### 1.2.4.3. netinstall-nonfree.iso

### <span id="page-6-0"></span>1.3. Ortamlar# indirme ve kontrol etme

#### $1.3.1.$  #ndirme

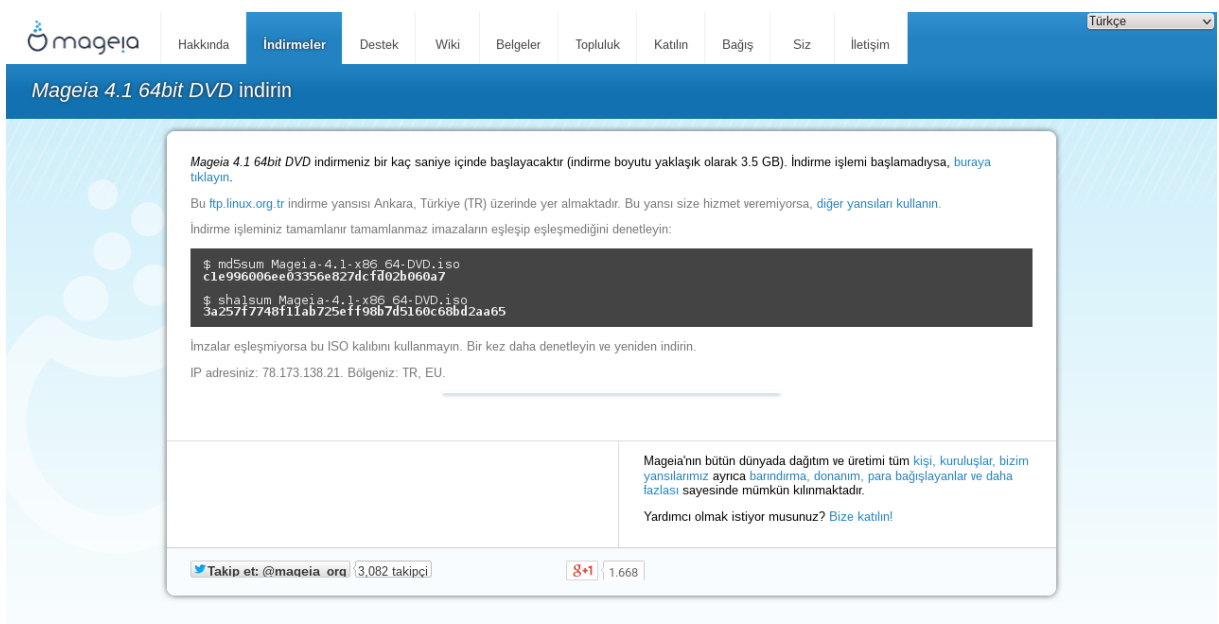

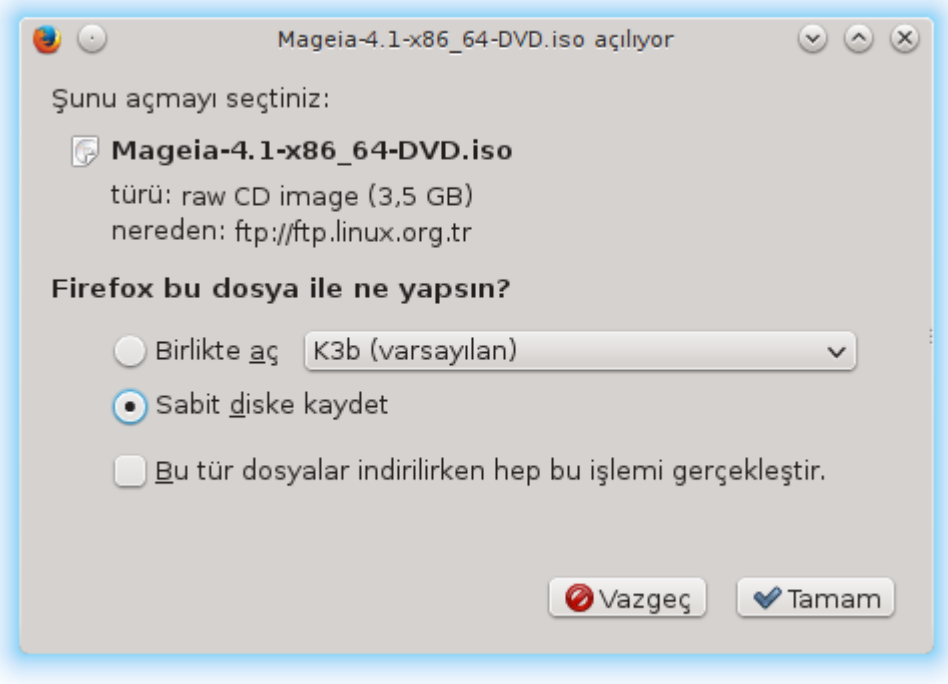

#### 1.3.2. #ndirilen ortam#n bütünlü#ünü kontrol etme

#### ###########

vaad#.iso.

dosvaad#.iso.

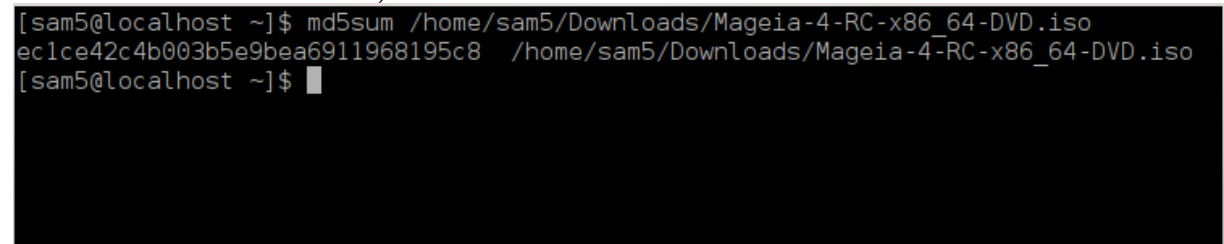

### <span id="page-8-0"></span>1.4. ISO yakma veya atma

#### 1.4.1. Bir CD/DVD üzerine ISO vakma

#### 1.4.2. Bir USB bellek üzerine ISO atmak

## ######## #### ###################

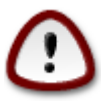

##########.

#############

#### 1.4.2.1. Mageia üzerinde bir grafiksel araç kullanarak

####### ### #### ####################

1.4.2.2. Windows üzerinde bir grafiksel arac kullanarak

####################

1.4.2.3. Bir GNU/Linux sistem üzerinde komut sat#r#n# kullanarak

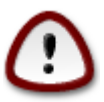

- 1. ####### ####
- 

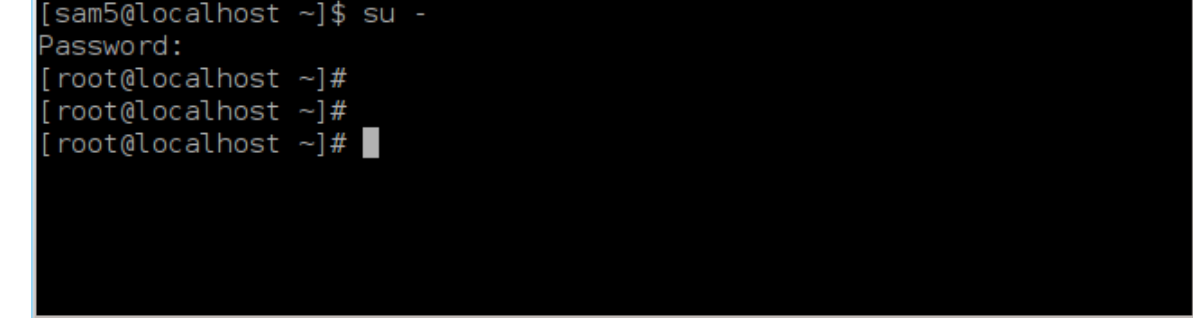

- 
- 4. **fdisk** -1 ###############

```
[root@localhost ~]# fdisk -l
Disk /dev/sda: 298.1 GiB. 320072933376 bvtes. 625142448 sectors
Units: sectors of 1 * 512 = 512 bytes
Sector size (logical/physical): 512 bytes / 4096 bytes
I/O size (minimum/optimal): 4096 bytes / 4096 bytes
Disklabel type: dos
Disk identifier: 0x000db4bf
Partition 3 does not start on physical sector boundary.
Device
           Boot
                    Start
                                End
                                       Blocks Id System
                           21256191
/dev/sdal
                     2048
                                     10627072 83 Linux
/dev/sda2
                 21256192 63528959 21136384 83 Linux
                 63530964 625137344 280803190+ 5 Extended
/dev/sda3
                 63531008 84873215 10671104 83 Linux
/dev/sda5
/dev/sda6
                84875264 127016959 21070848 83 Linux
dev/sda7
                127019008 135985151
                                      4483072 82 Linux swap / Solaris
/dev/sda8
               135987200 198598655 31305728 83 Linux
/dev/sda9
               198600704 471588863 136494080 83 Linux
/dev/sda10
               471590912 496777994 12593541+ 83 Linux
               496781312 504955079
dev/sdall
                                      4086884 82 Linux swap / Solaris
                504958976 625137344 60089184+ 83 Linux
 dev/sda12
Disk /dev/sdb: 7.5 GiB, 8011087872 bytes, 15646656 sectors
Units: sectors of 1 * 512 = 512 bytes
Sector size (logical/physical): 512 bytes / 512 bytes<br>I/O size (minimum/optimal): 512 bytes / 512 bytes
Disklabel type: dos
Disk identifier: 0x15005631
          Boot Start
                           End Blocks Id System
Device
                       7598079 3799039+ 17 Hidden HPFS/NTFS
/dev/sdb1 *
[root@localhost ~]
```
## ######, ##### ##### dmesg ###### ### #### #############: ## #####, *sd* ## ## ####### *sdd* ### ######## ##### ##### ##########:

```
[72594.604531] usb 1-1: new high-speed USB device number 27 using
 xhci_hcd
[72594.770528] usb 1-1: New USB device found, idVendor=8564,
 idProduct=1000
[72594.770533] usb 1-1: New USB device strings: Mfr=1, Product=2,
 SerialNumber=3
[72594.770536] usb 1-1: Product: Mass Storage Device
[72594.770537] usb 1-1: Manufacturer: JetFlash
[72594.770539] usb 1-1: SerialNumber: 18MJTWLMPUCC3SSB
[72594.770713] usb 1-1: ep 0x81 - rounding interval to 128 microframes,
 ep desc says 255 microframes
[72594.770719] usb 1-1: ep 0x2 - rounding interval to 128 microframes,
 ep desc says 255 microframes
[72594.771122] usb-storage 1-1:1.0: USB Mass Storage device detected
[72594.772447] scsi host8: usb-storage 1-1:1.0
```
[72595.963238] scsi 8:0:0:0: Direct-Access JetFlash Transcend 2GB 1100 PQ: 0 ANSI: 4 [72595.963626] sd 8:0:0:0: [sdd] 4194304 512-byte logical blocks: (2.14  $GB/2.00$  GiB) [72595.964104] sd 8:0:0:0: [sdd] Write Protect is off [72595.964108] sd 8:0:0:0: [sdd] Mode Sense: 43 00 00 00 [72595.965025] sd 8:0:0:0: [sdd] No Caching mode page found [72595.965031] sd 8:0:0:0: [sdd] Assuming drive cache: write through [72595.967251] sdd: sdd1 [72595.969446] sd 8:0:0:0: [sdd] Attached SCSI removable disk

- $8$  ## ### ######### ##### ### /dev/sdb ###### ##########.
- 

 $#$   $=$  ############ #######. ###: /###/###

########: # dd if=/home/kullan#c#Ad#/Downloads/Mageia-6-x86 64-DVD.iso  $of = /dev/sdb$  bs=1M

- 7. ## ###### ######: # sync
- 

### <span id="page-11-0"></span>2. DrakX, Mageia Kurulum Arac#

##########.

<span id="page-12-0"></span>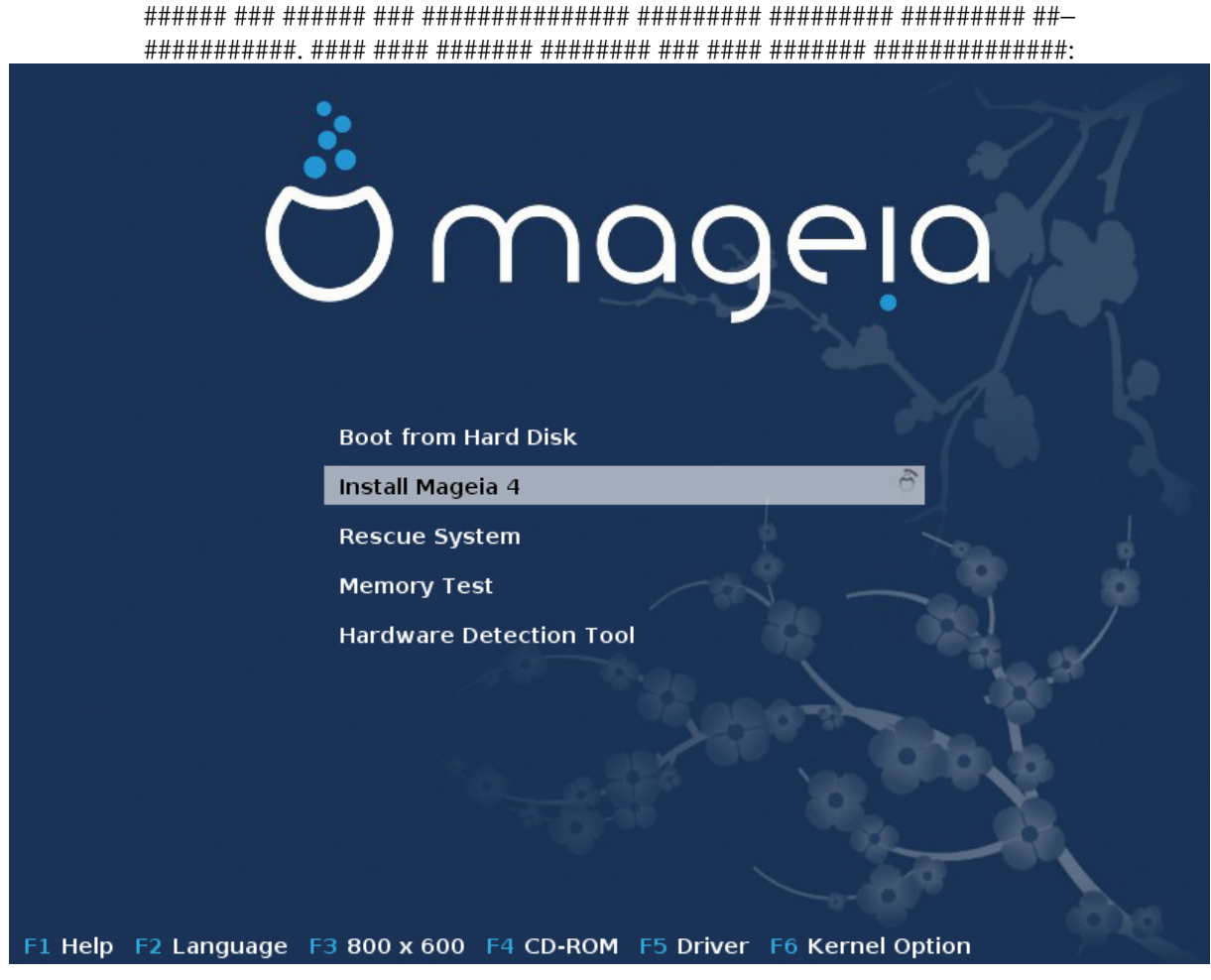

#ekil 1. Kurulum Kar##lama Ekran#

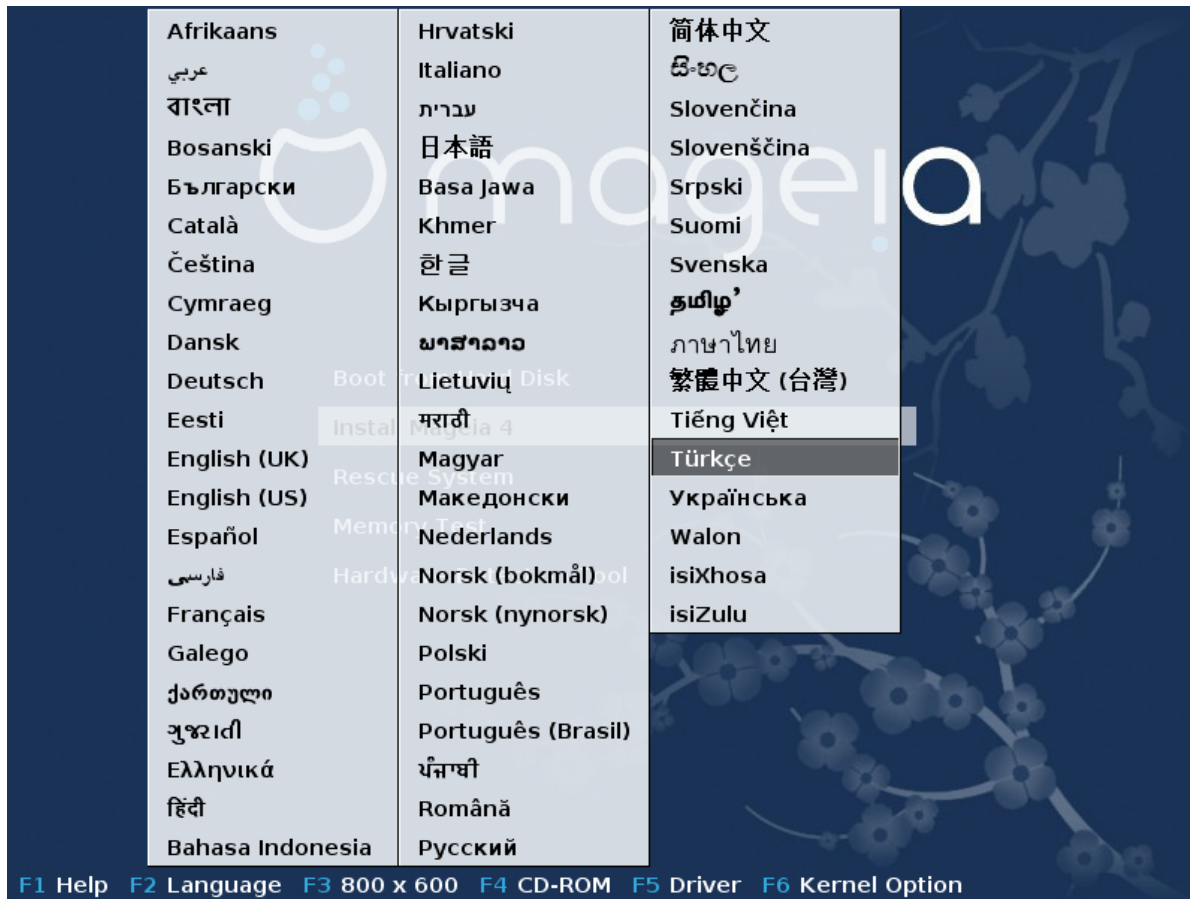

#####################.

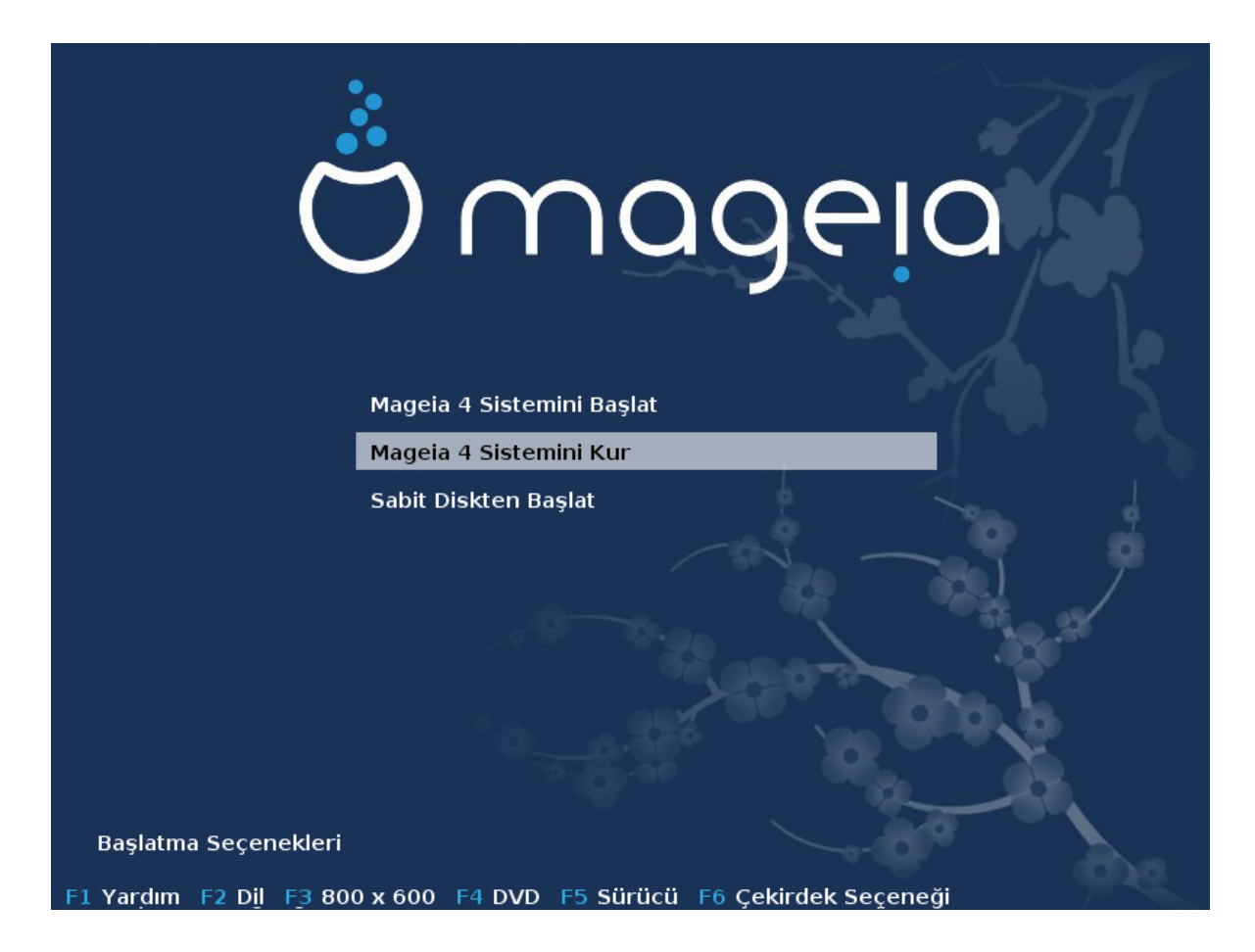

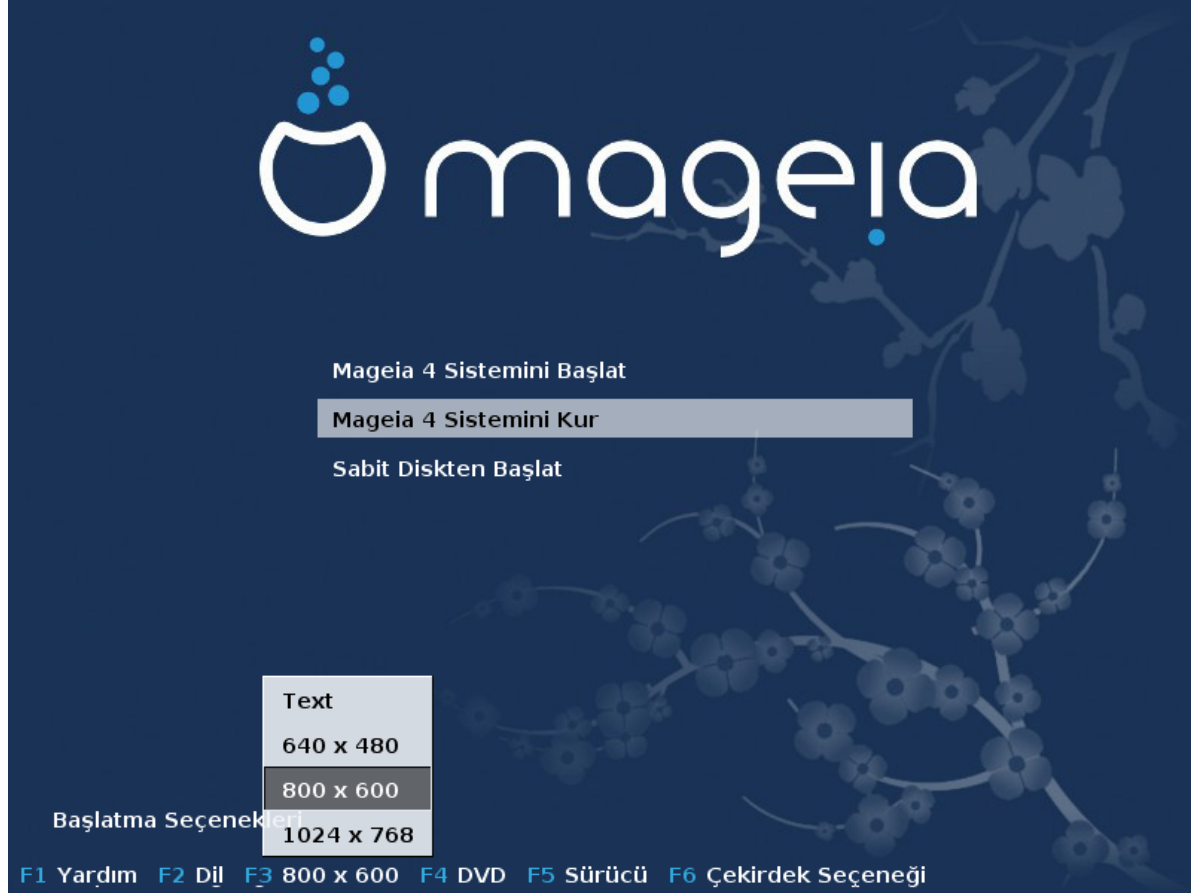

#########

#######:

#######.

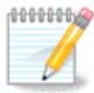

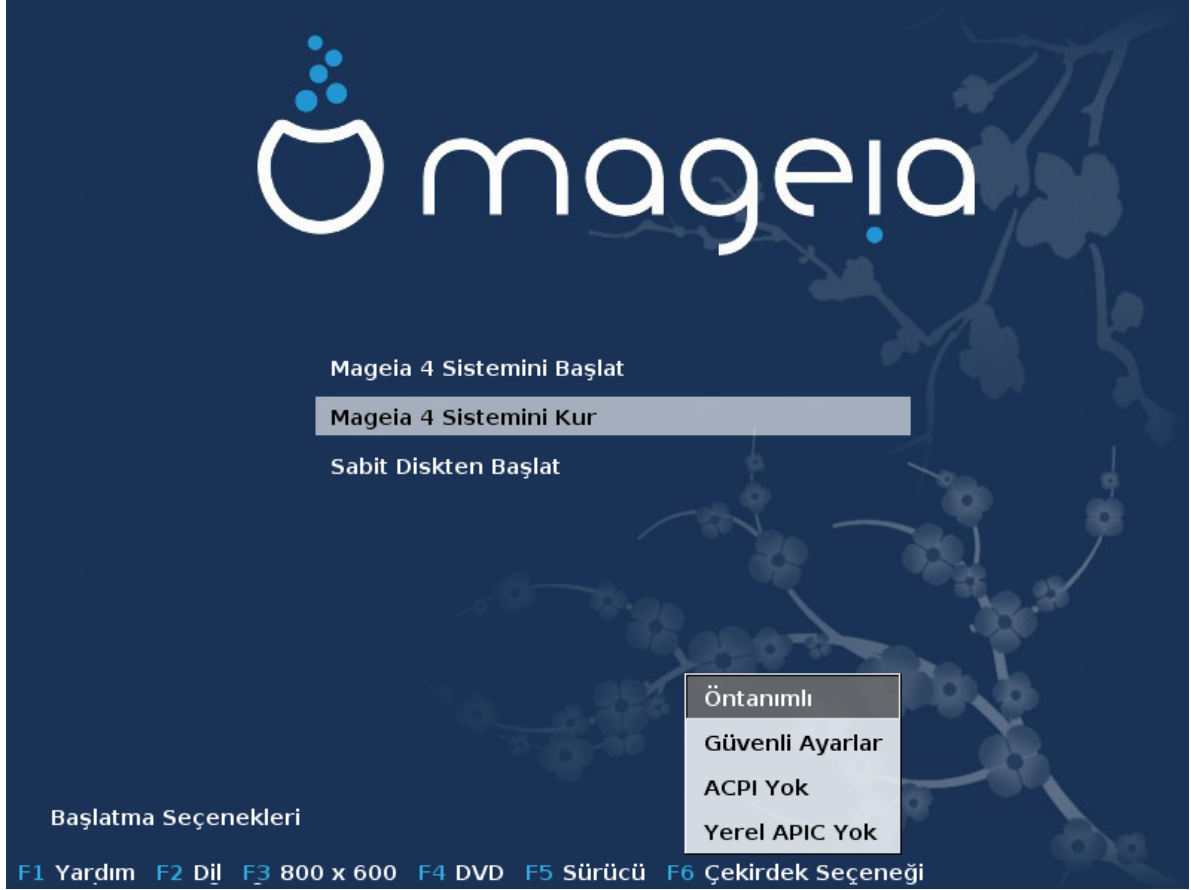

#####.

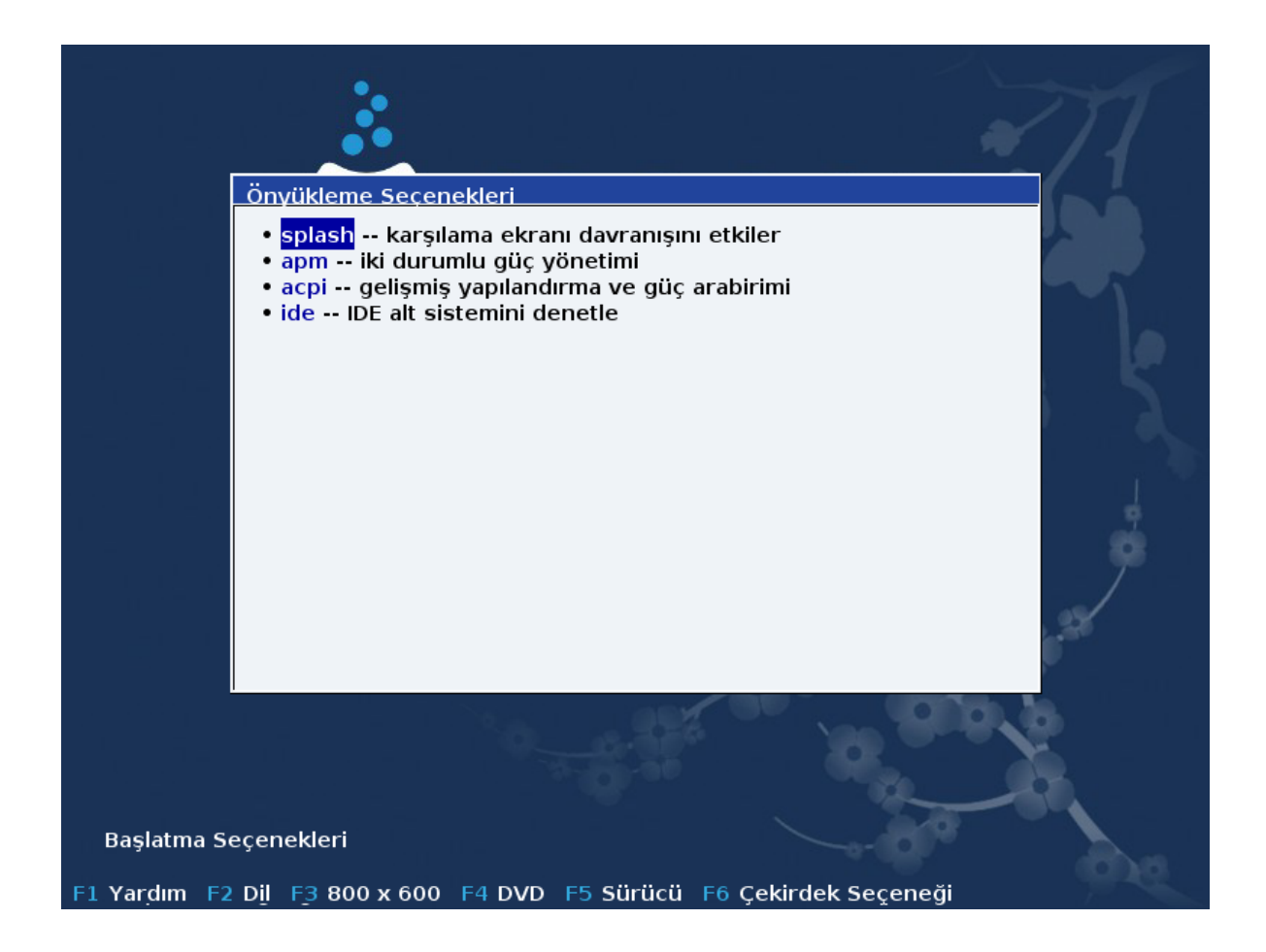

###########.

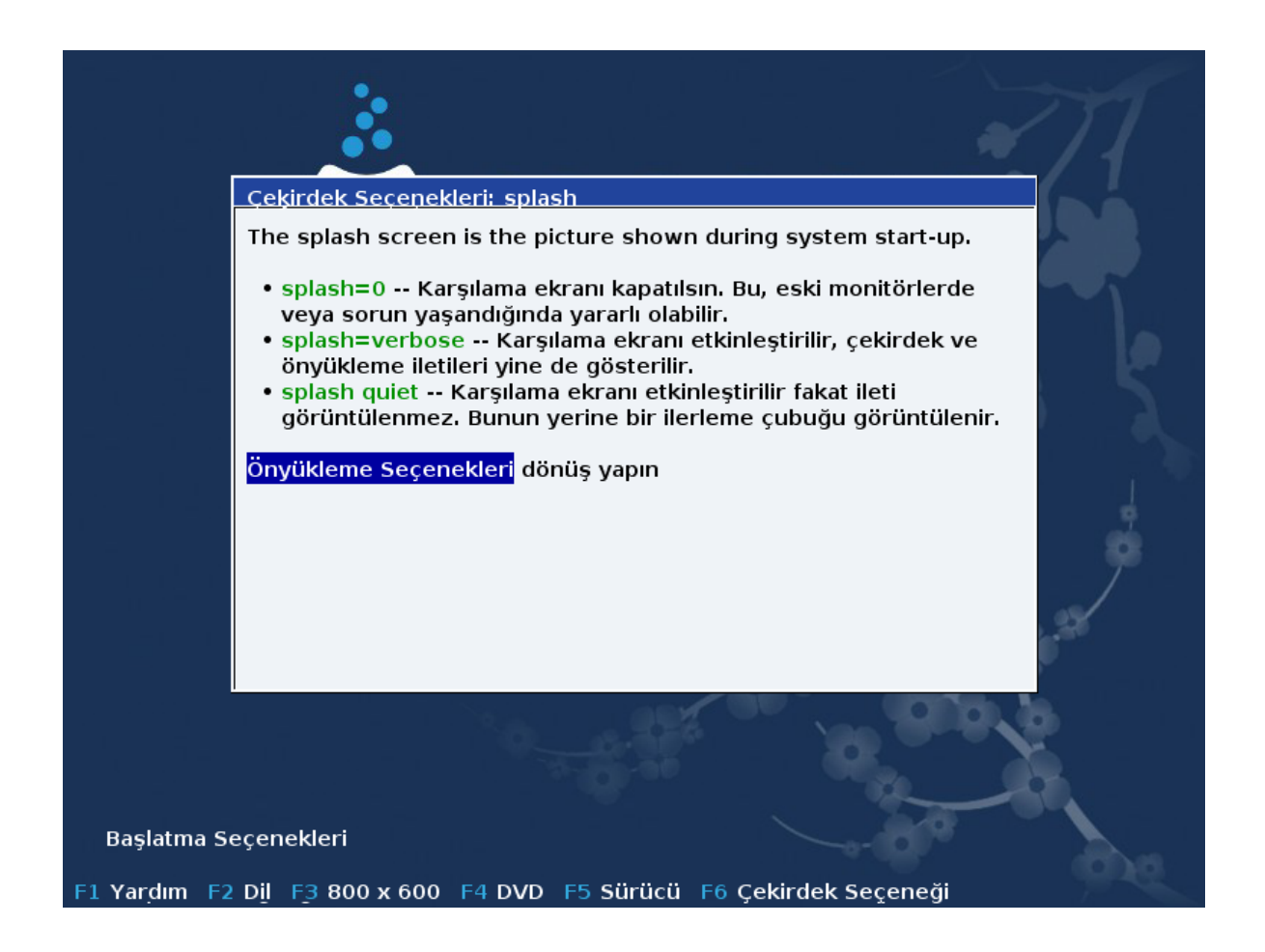

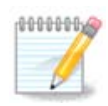

####.###/##/### ## ### ## ####### #######

####.######.###/##/####.### #######}#### #####

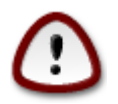

###### ###### ######### ##########.

### Welcome to Mageia install help In most cases, the best way to get started is to simply press the <Enter> key. If you experience problems with standard install, try one of the following install types (type the highlighted text and press  $\langle$ **Enter>**): text for text installation instead of the graphical one.  $\mathbf{a}$ linux for standard graphical installation at normal resolution.<br>linux vga=785 for low resolution graphical installation.  $\sqrt{a}$  $\sqrt{ }$ To repair an already installed system type r<mark>escue</mark> followed bu  $\langle$ Enter>. You can also pass some **(specific kernel options)** to the Linux kernel. For example, tru linux noapic if your system has trouble operating your network adapter correctly. se...<br>NOTE: You cannot pass options to modules (SCSI, ethernet card) or devices<br>such as CD-ROM drives in this way. If you need to do so, use noauto mode. [F1-Help] [F2-Advanced Help]  $boot:$

### <span id="page-19-0"></span>2.1 Kurulum ad#mlar#

########

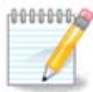

### <span id="page-19-1"></span>2.2. Kurulum Sorunlar# ve Muhtemel Cözümleri

#### 2.2.1. Grafiksel Arabirim Yok

- #######
- 

#### 2.2.2. Kurulum Donuyor

########### ######### ################

#### 2.2.3. RAM sorunu

#### 2.2.4 Dinamik hölümler

####.##########.###/######/#########776315.####.

## <span id="page-20-0"></span>3. Lütfen kullanaca##n#z dili seçiniz

######## ### ###########

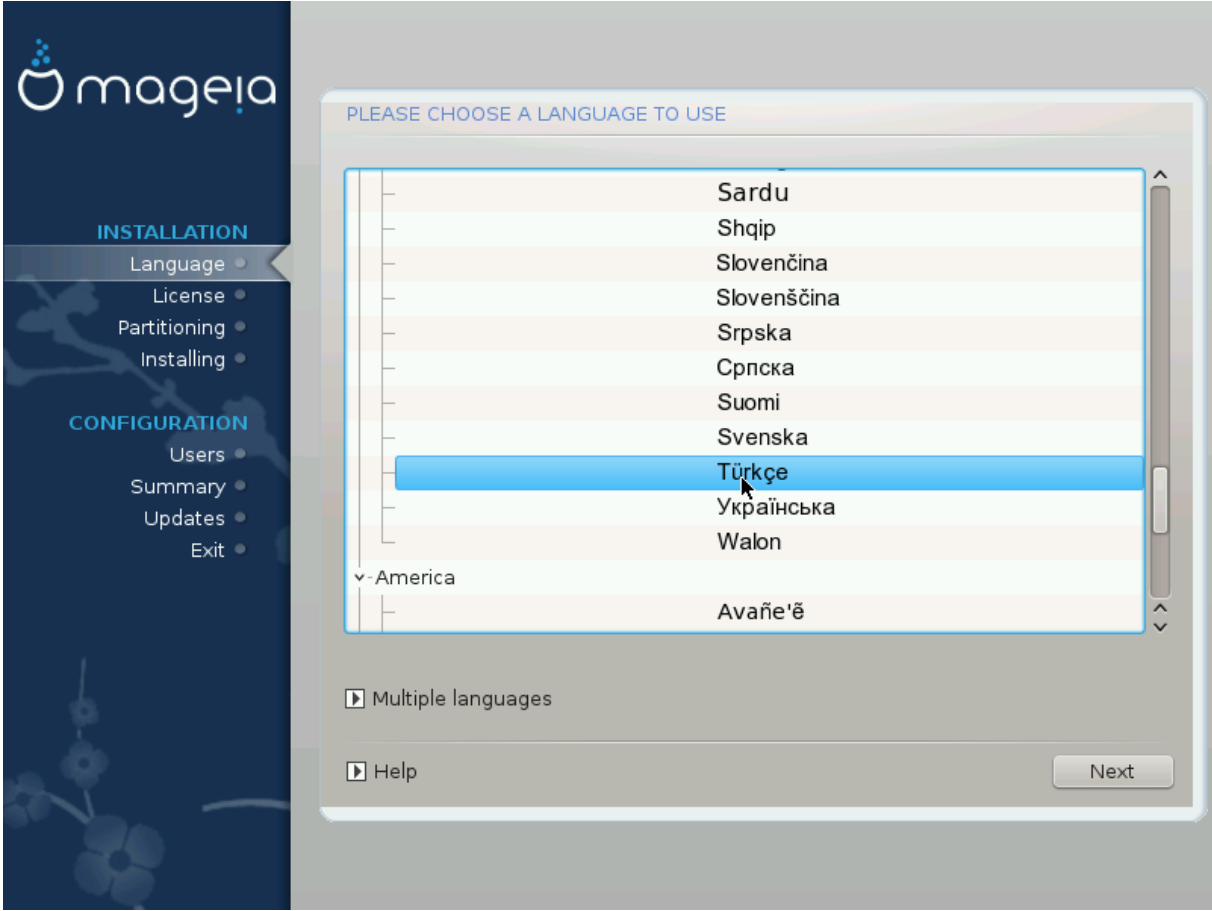

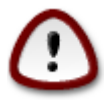

##########

- ########.
- 

### ####.

### <span id="page-21-0"></span>4. Lisans ve Sürüm Notlar#

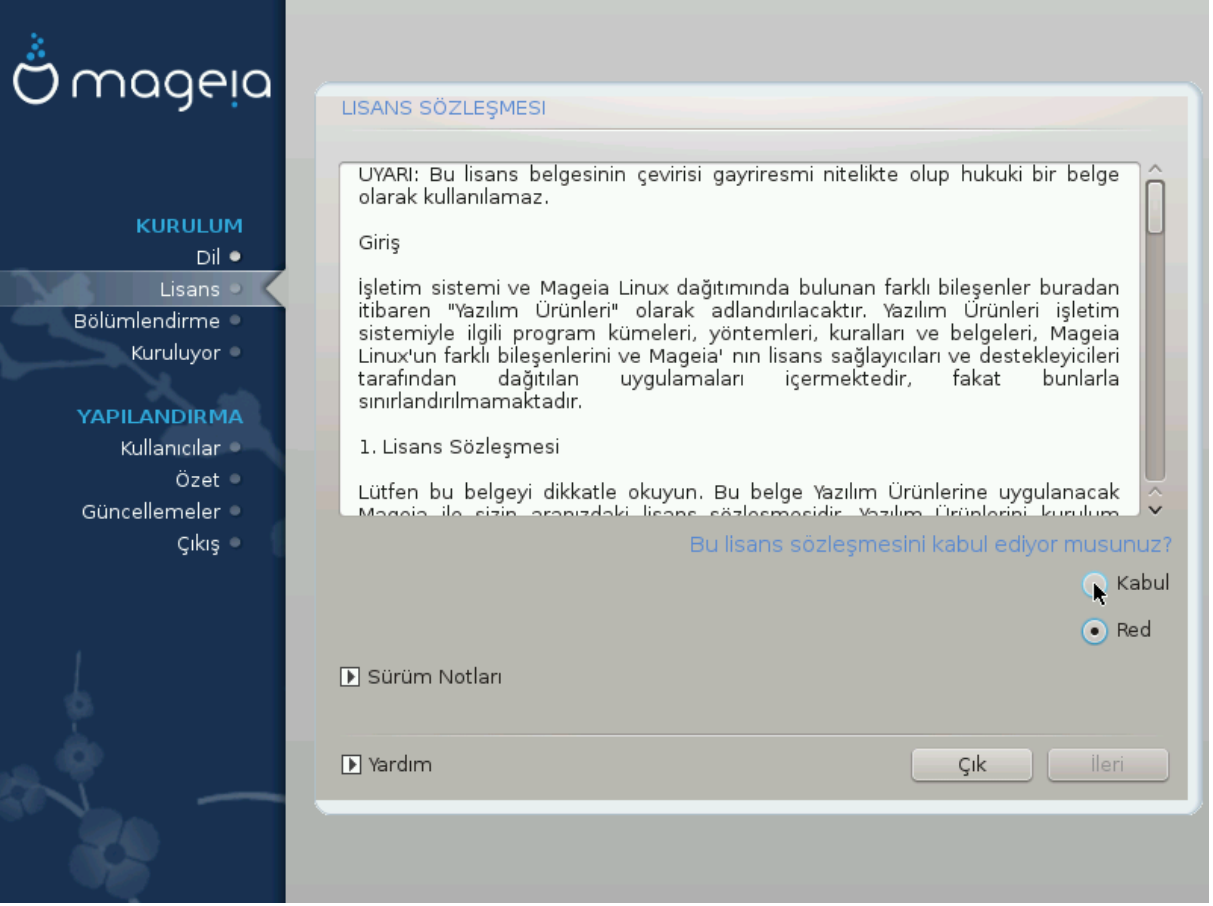

### <span id="page-21-1"></span>4.1. Lisans Sözle#mesi

#######

### <span id="page-22-0"></span>4.2. Sürüm Notlar#

## ########## #################.

### <span id="page-22-1"></span>5. SCSI Kur

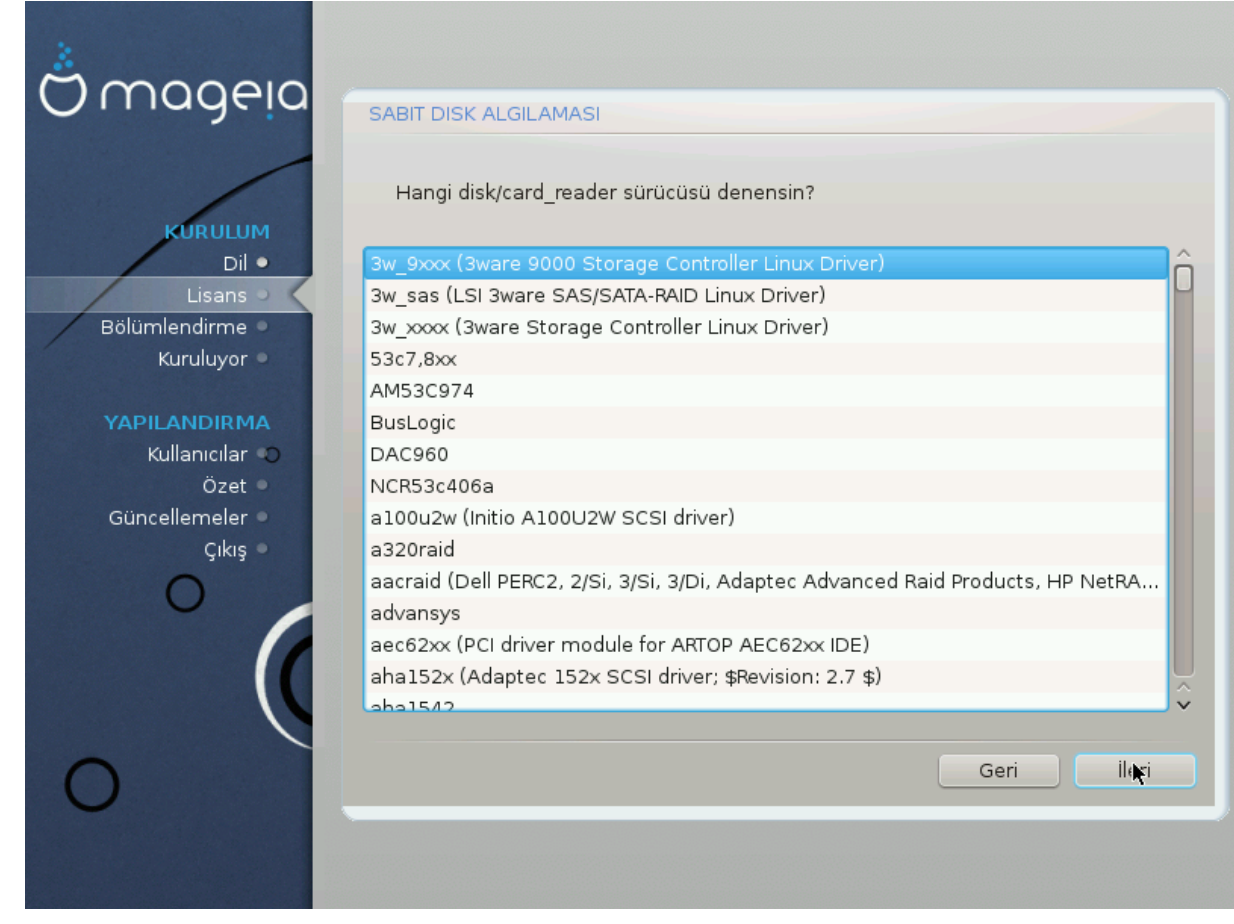

#############.

######.

<span id="page-23-0"></span>6. Kurulum veya Yükseltme

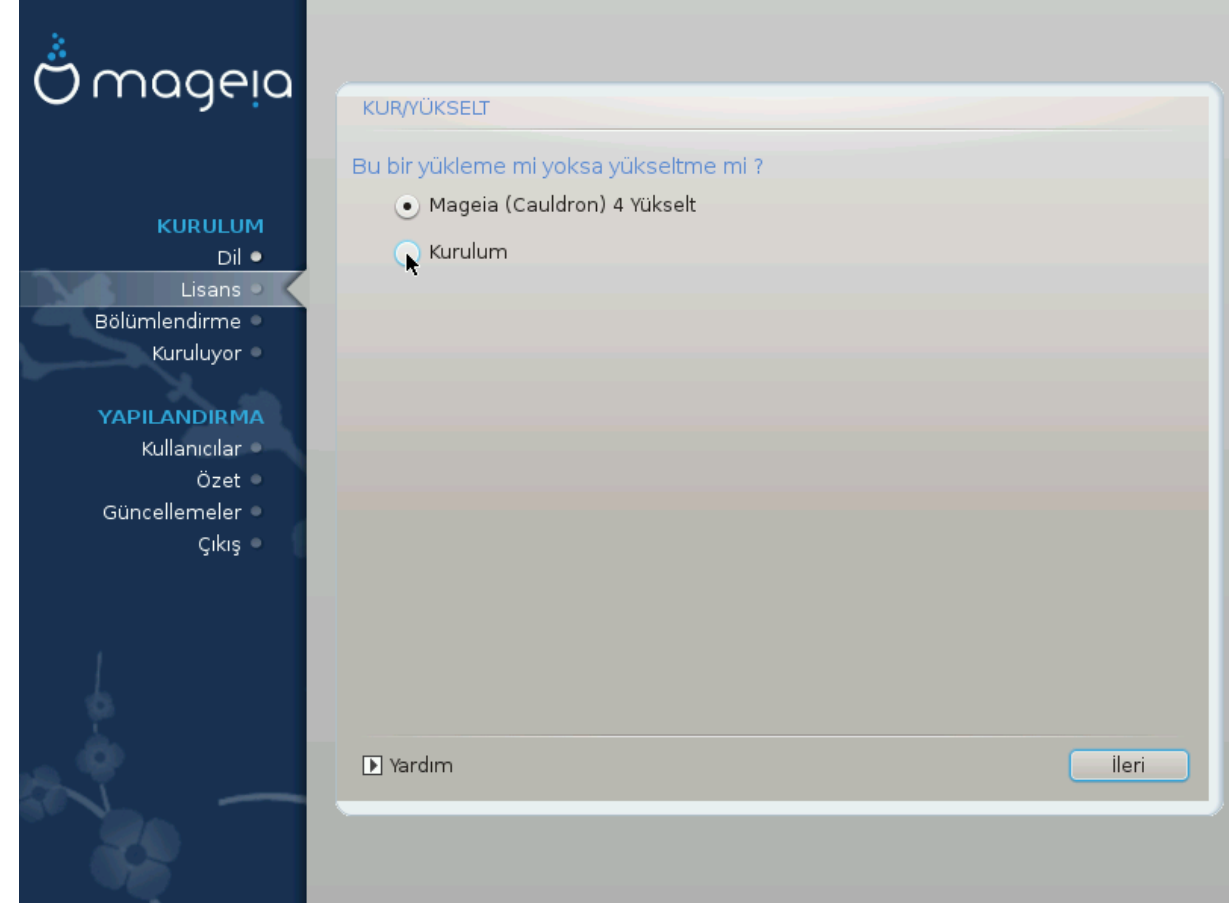

 $-$  #######

• #########

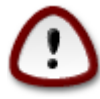

### ##########.

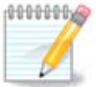

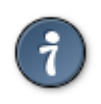

# <span id="page-24-0"></span>7. Klavye

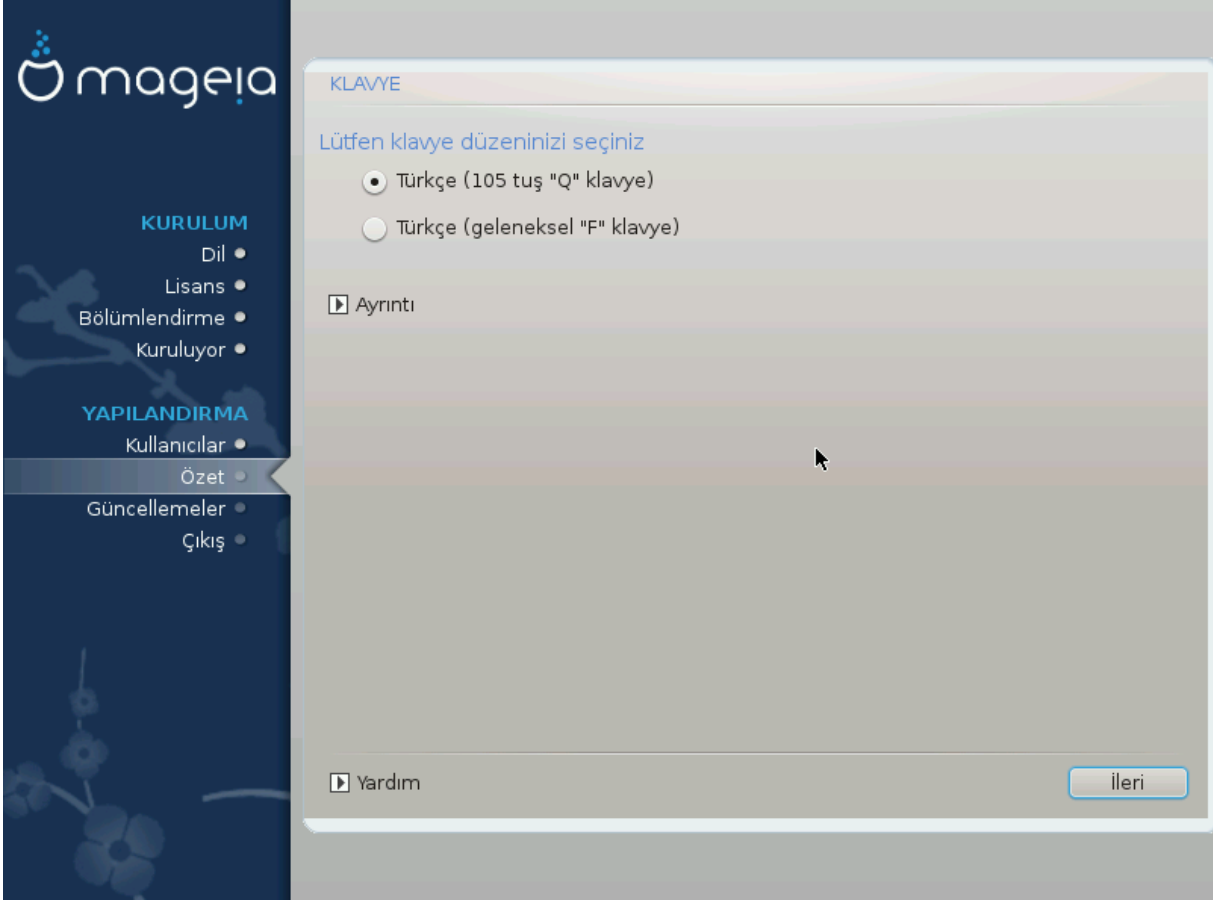

- ######### #######]
- ########### #######################

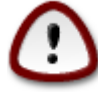

##### ###### ###### ###############.

# <span id="page-25-0"></span>8. Bölümlendirme

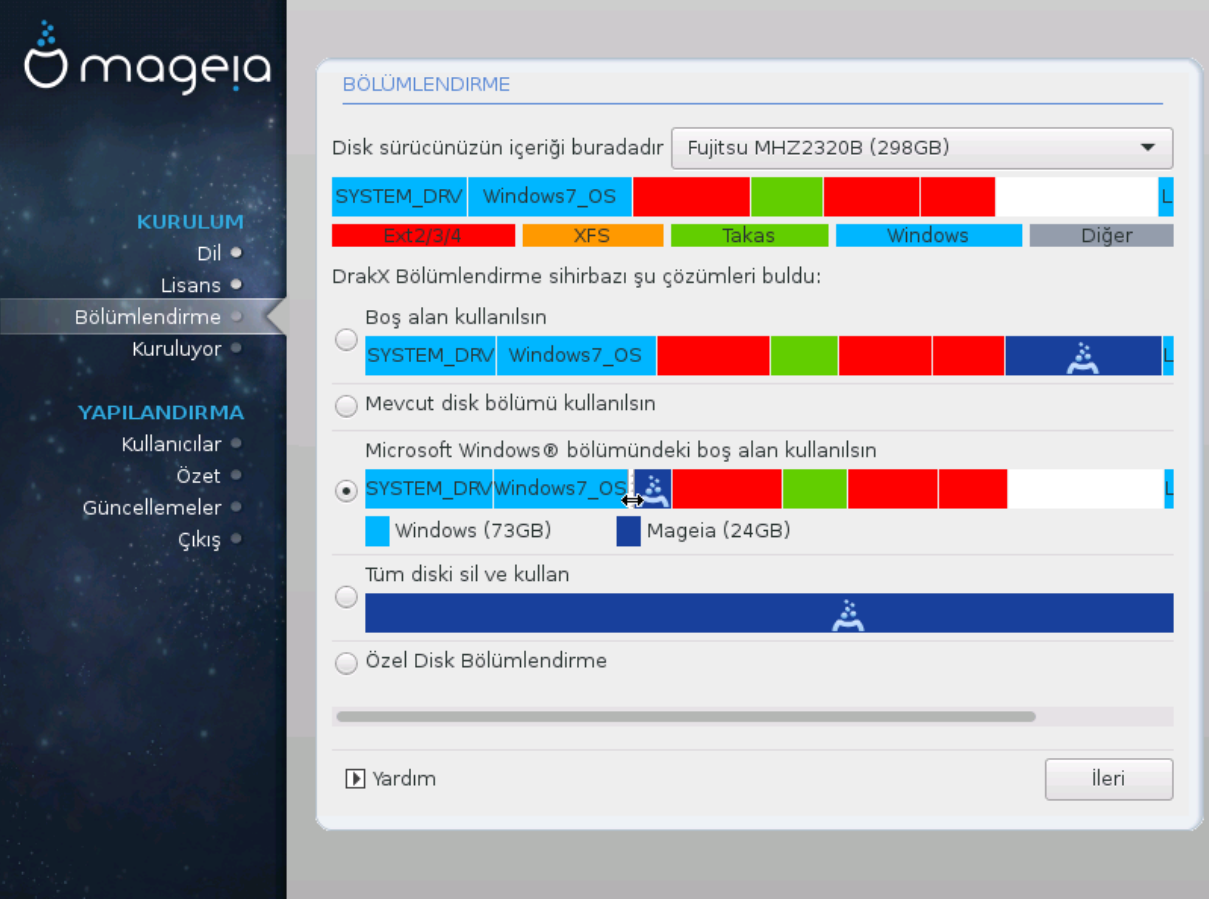

• ### #### ############

##### ##############.

########

• ### ##### ### ## ######

 $-$  ####

#### ########## ##############

- #### ### #### ###### #############.
- -
	-
	- # ####### (## ## 12/19) ### /#### ###### ##########

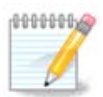

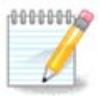

##### ##### ########

########## ### ##### (###):# #2#

# <span id="page-27-0"></span>9. Ba#lama noktas#n# secin

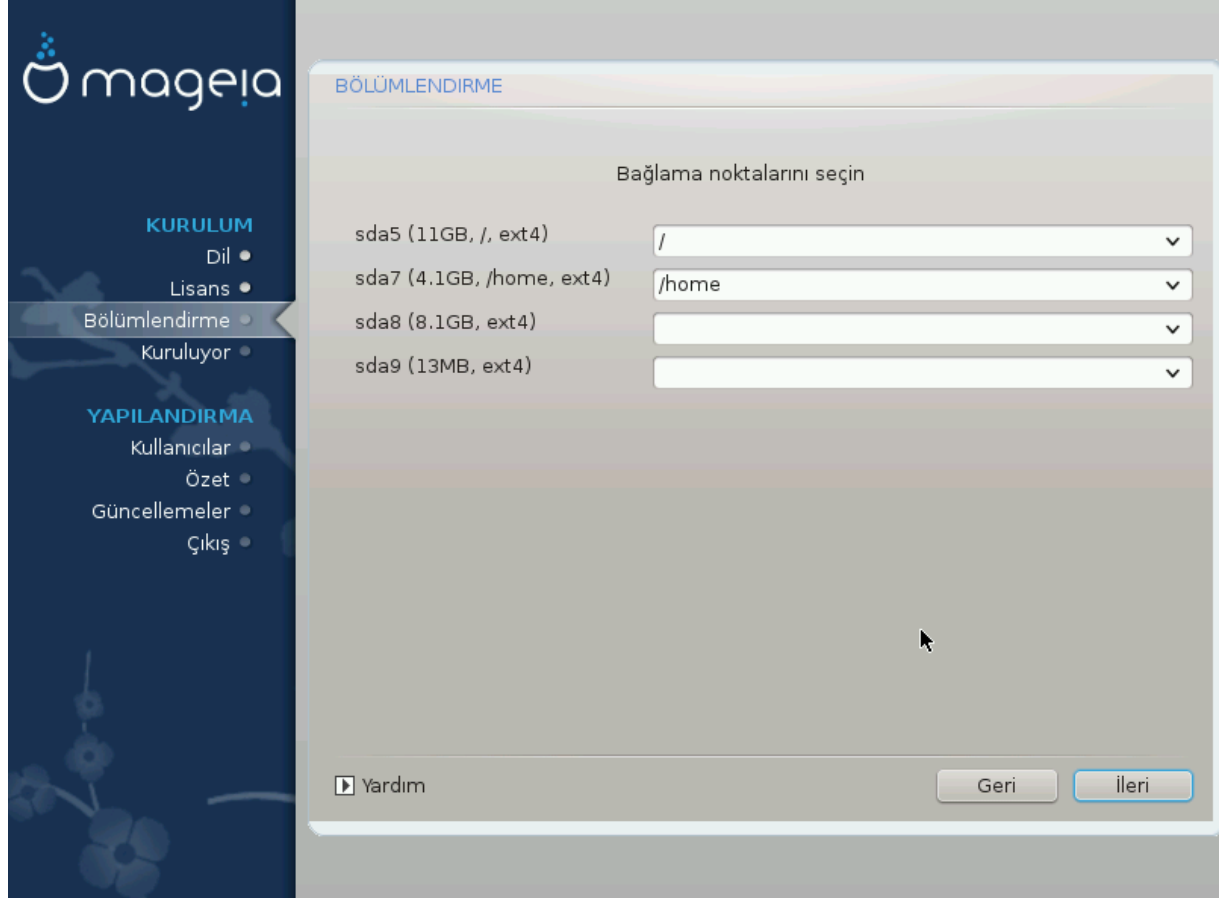

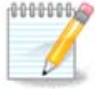

- 
- ##### (#######, #####5#).
- #### ###### #### /cauldron-home.
- ################.

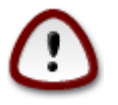

# <span id="page-28-0"></span>10. Biçimlendirilecek sabit diski onaylay#n

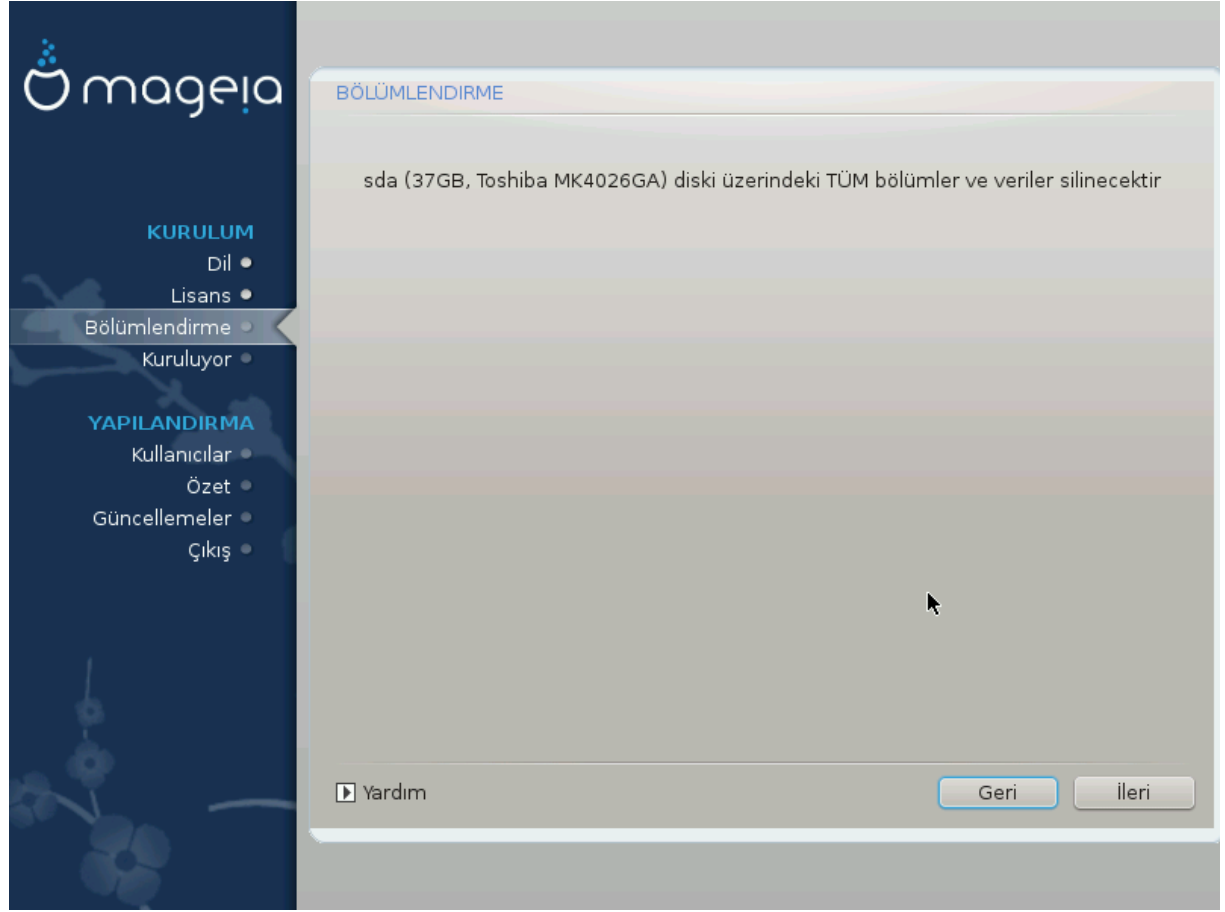

############# ##################

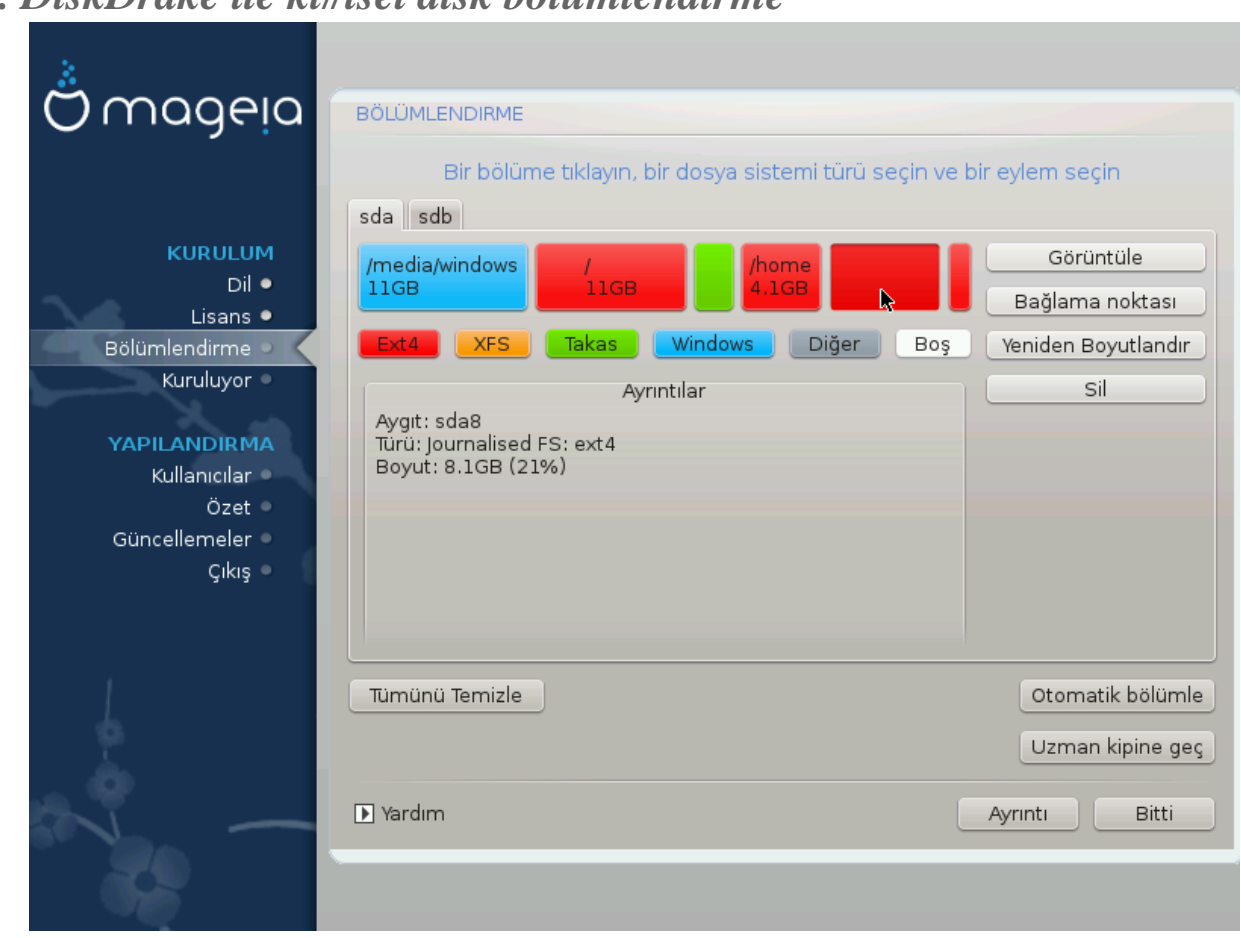

# <span id="page-29-0"></span>11 DiskDrake ile ki#isel disk höljimlendirme

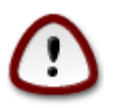

##### ######### ######################.

#### ##### ###. ### ## ### ####.

##### ###### ###### ## #########

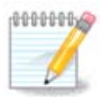

#####)

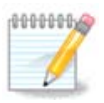

# <span id="page-30-0"></span>12. Biçimlendirme

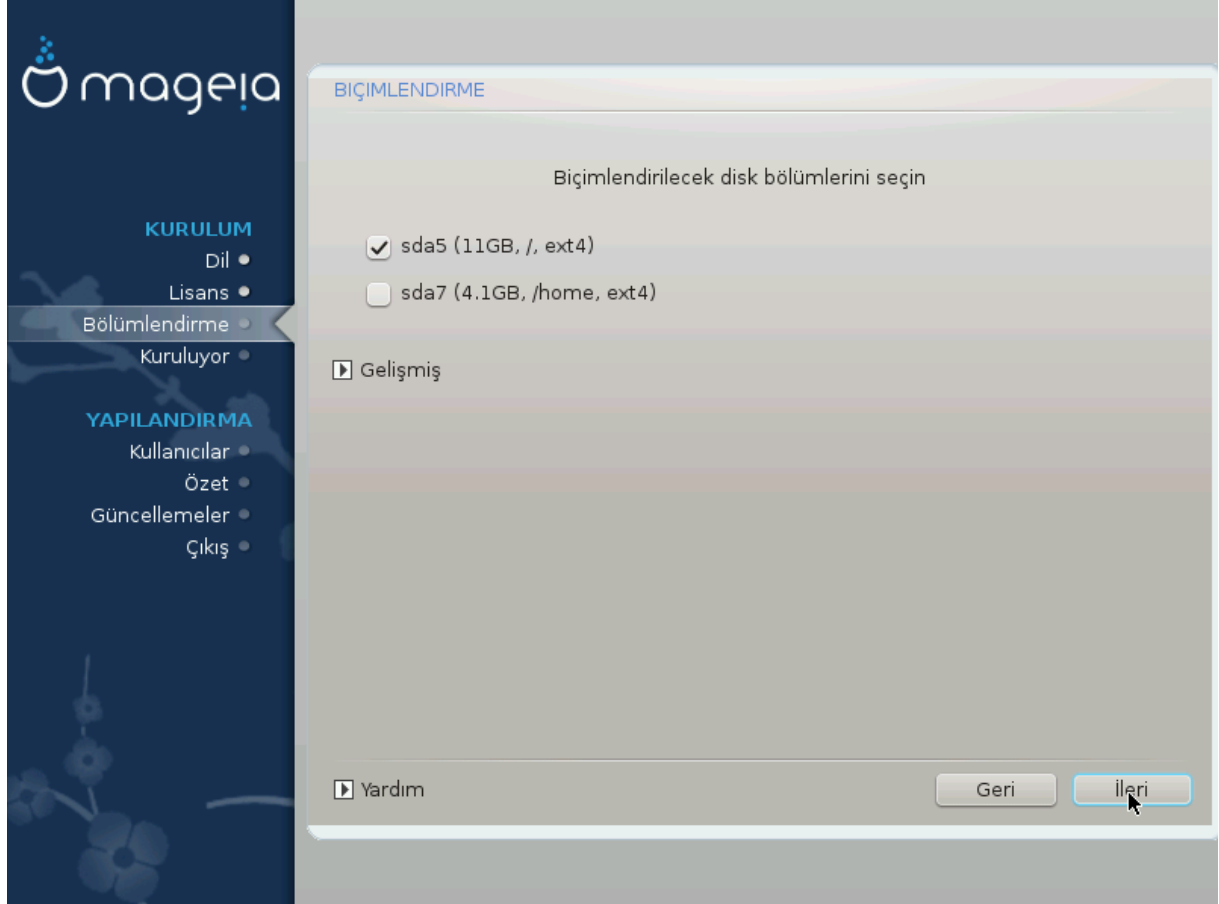

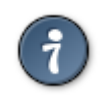

<span id="page-31-0"></span>13. Veri Kayna## Seçimi (Ek Kurulum Kayna## Yap#land#r#n)

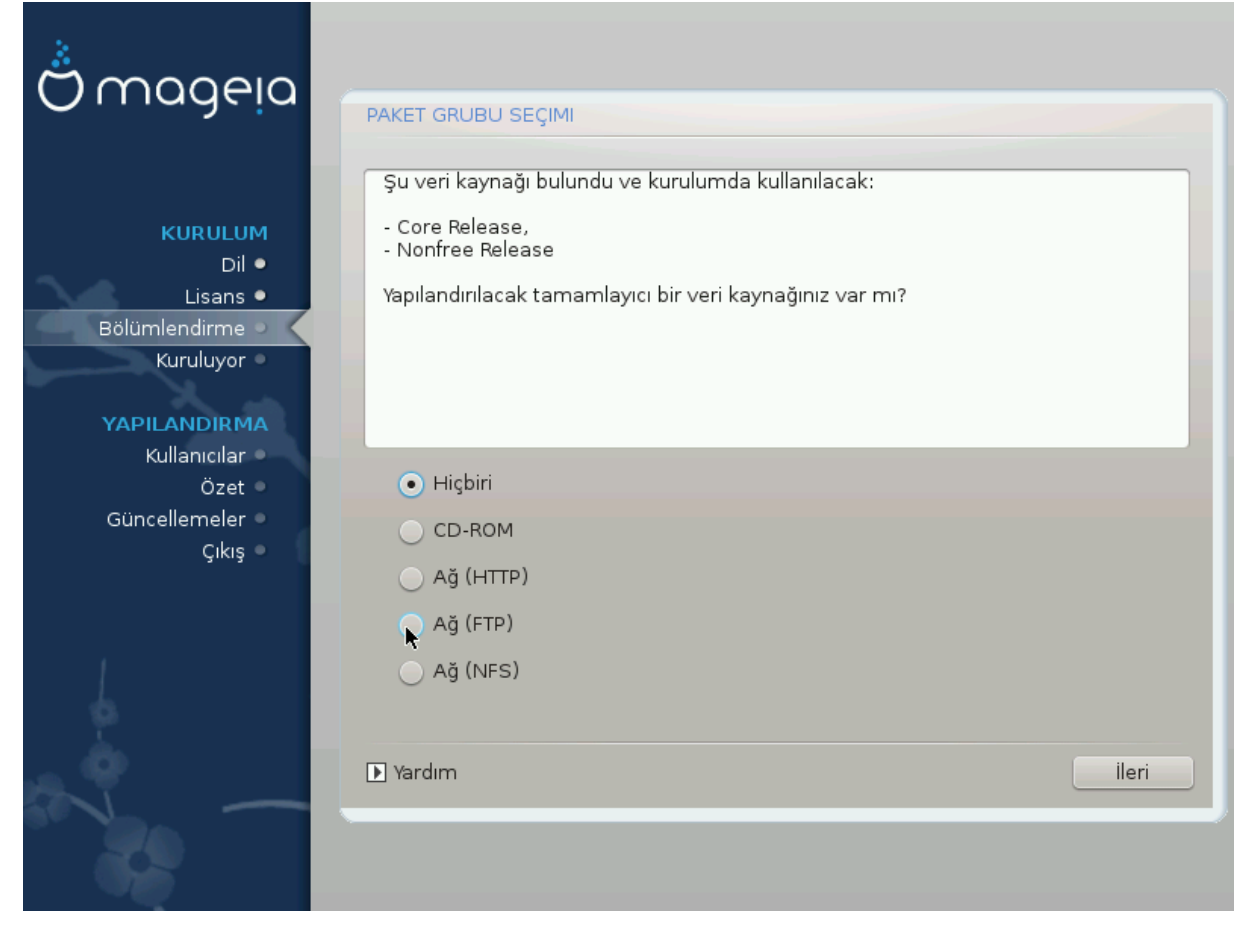

- 
- #####

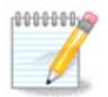

# <span id="page-32-0"></span>14. Veri Kayna## Seçimi (Nonfree)

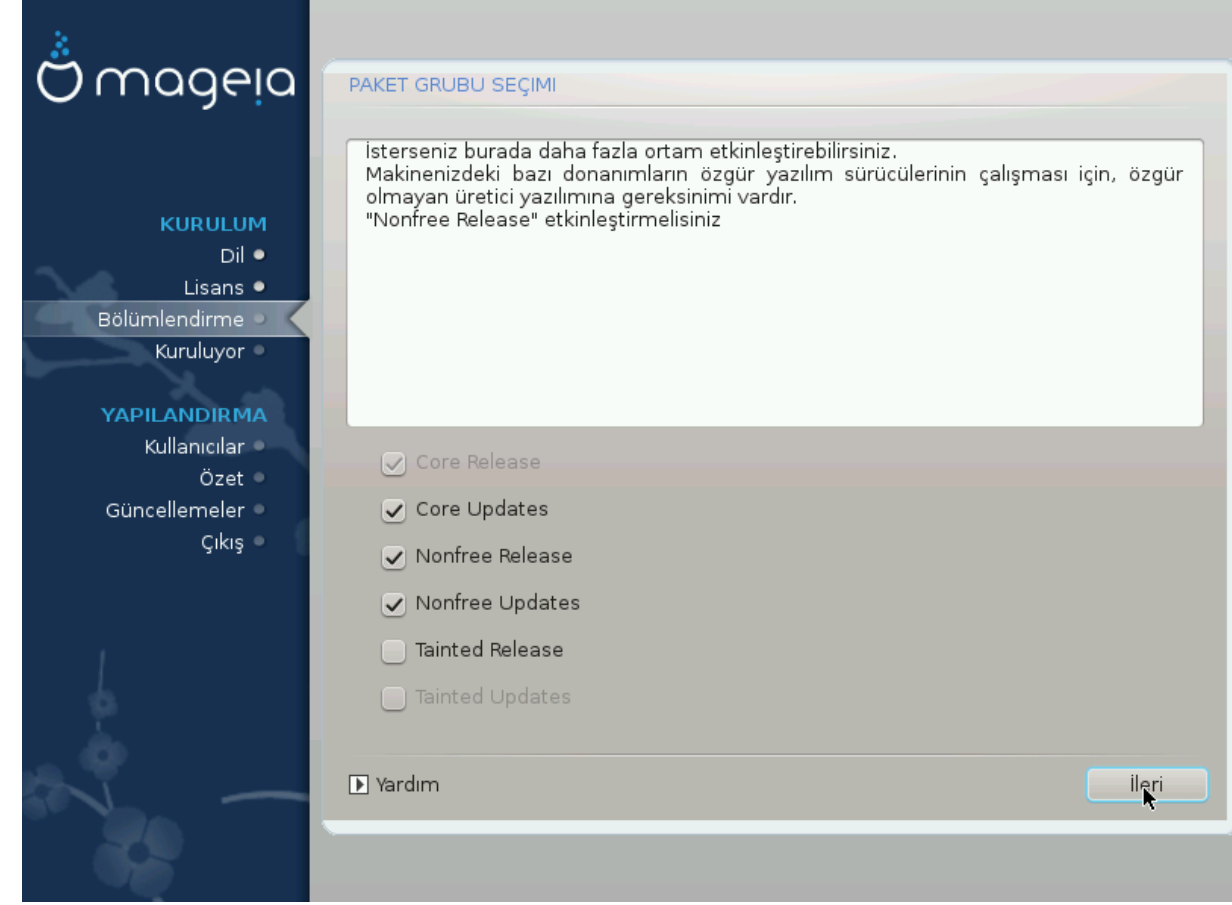

###############.

- 
- ######## ############## #######.
- 

# <span id="page-32-1"></span>15. Masaüstü Secimi

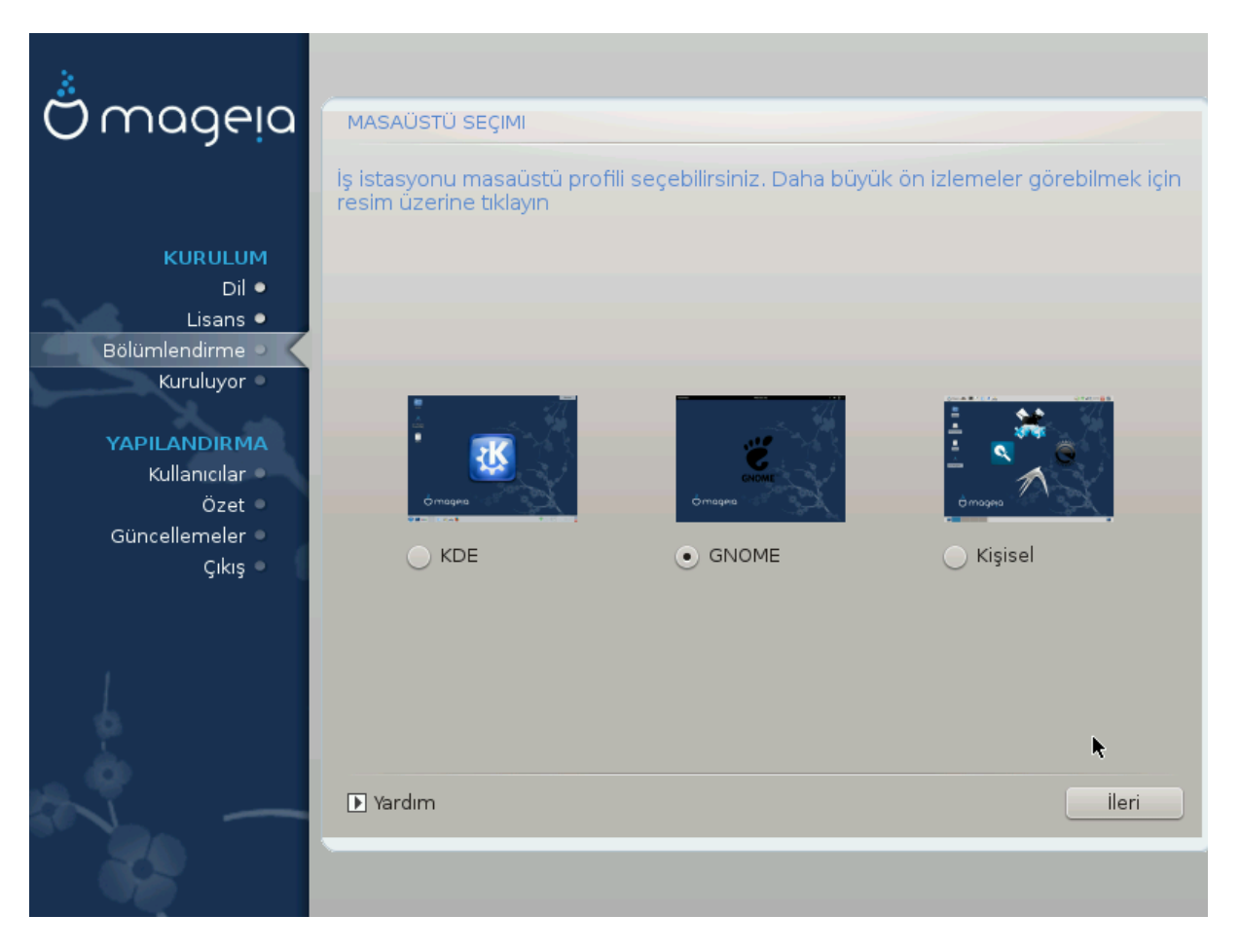

#####.

# <span id="page-34-0"></span>16. Paket Grubu Seçimi

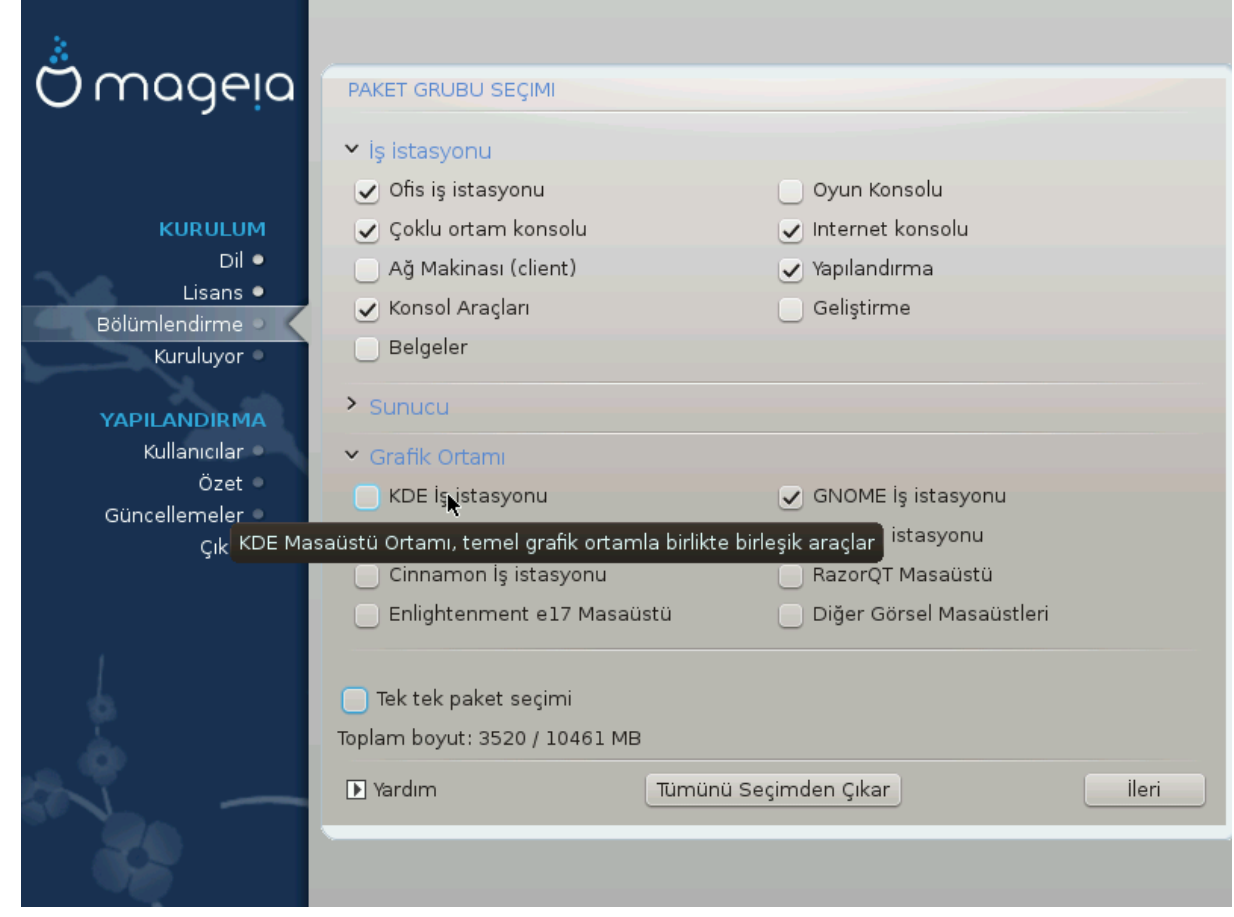

- ## ##########.
- $\bullet$  ######.
- $\bullet$  ###############
- 

### #### ######### ######### #######.

# <span id="page-34-1"></span>17. En Ufak Kurulum

#########. ###: ###### 16, ###### ###### ########

#########.

###: ##### 18, ########### ### ### ######.

##################.

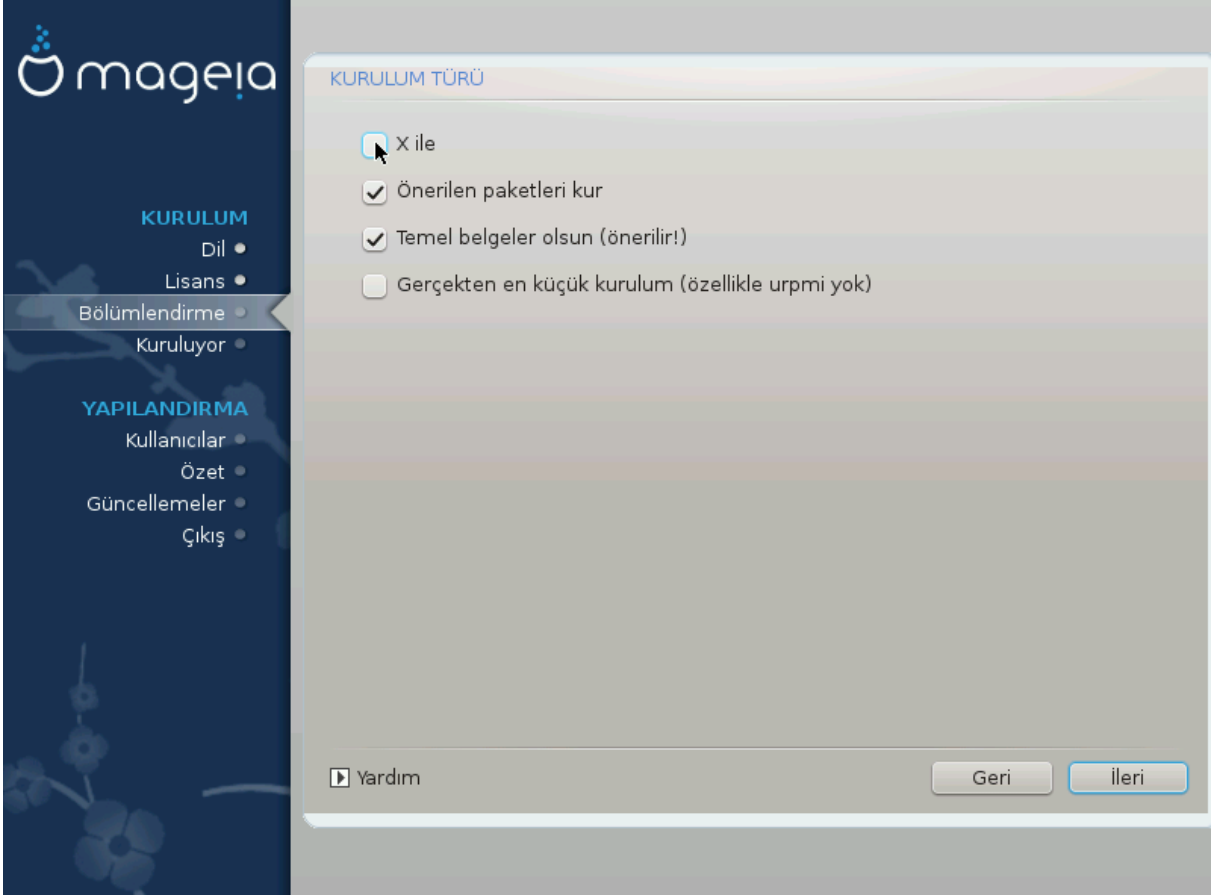

# <span id="page-36-0"></span>18. Paketleri Tek Tek Seçin

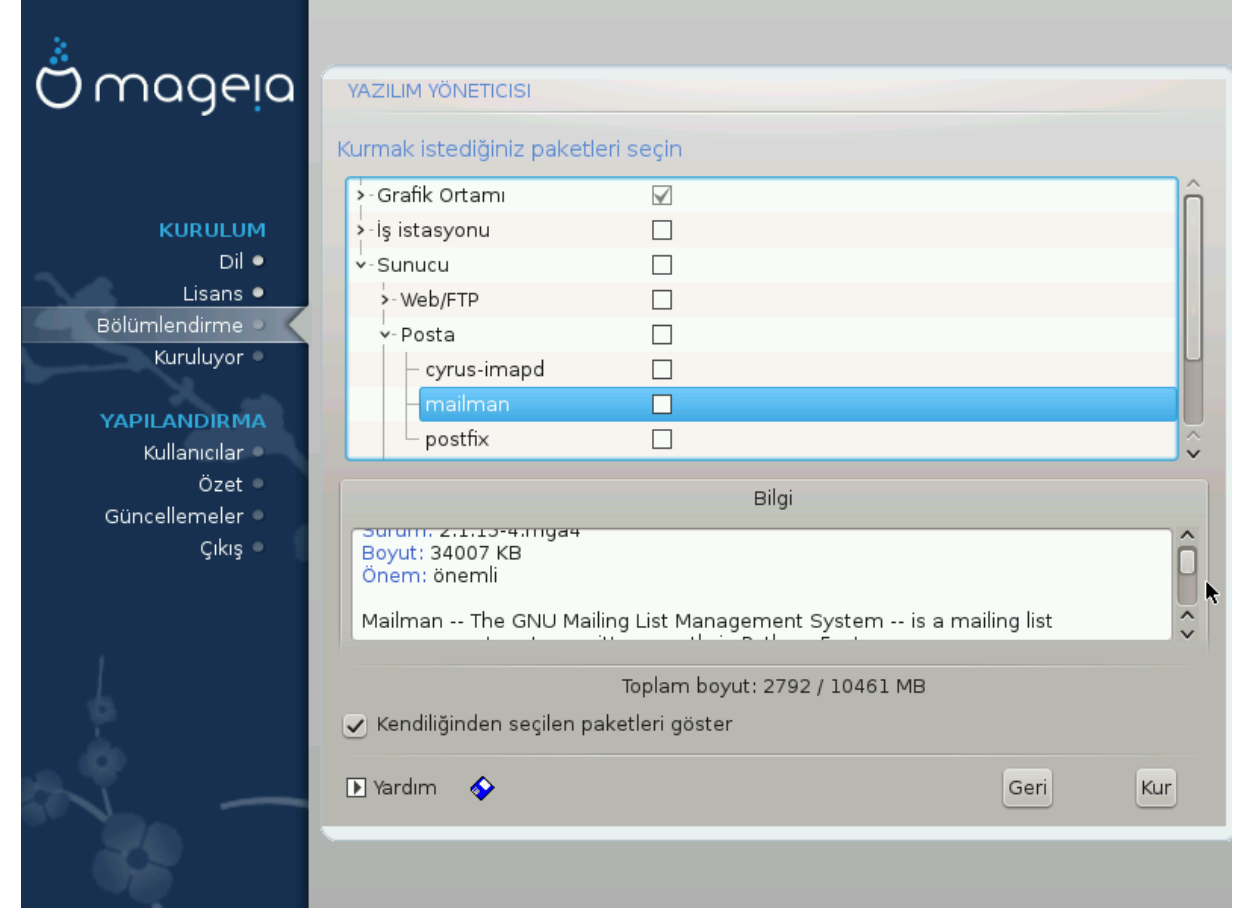

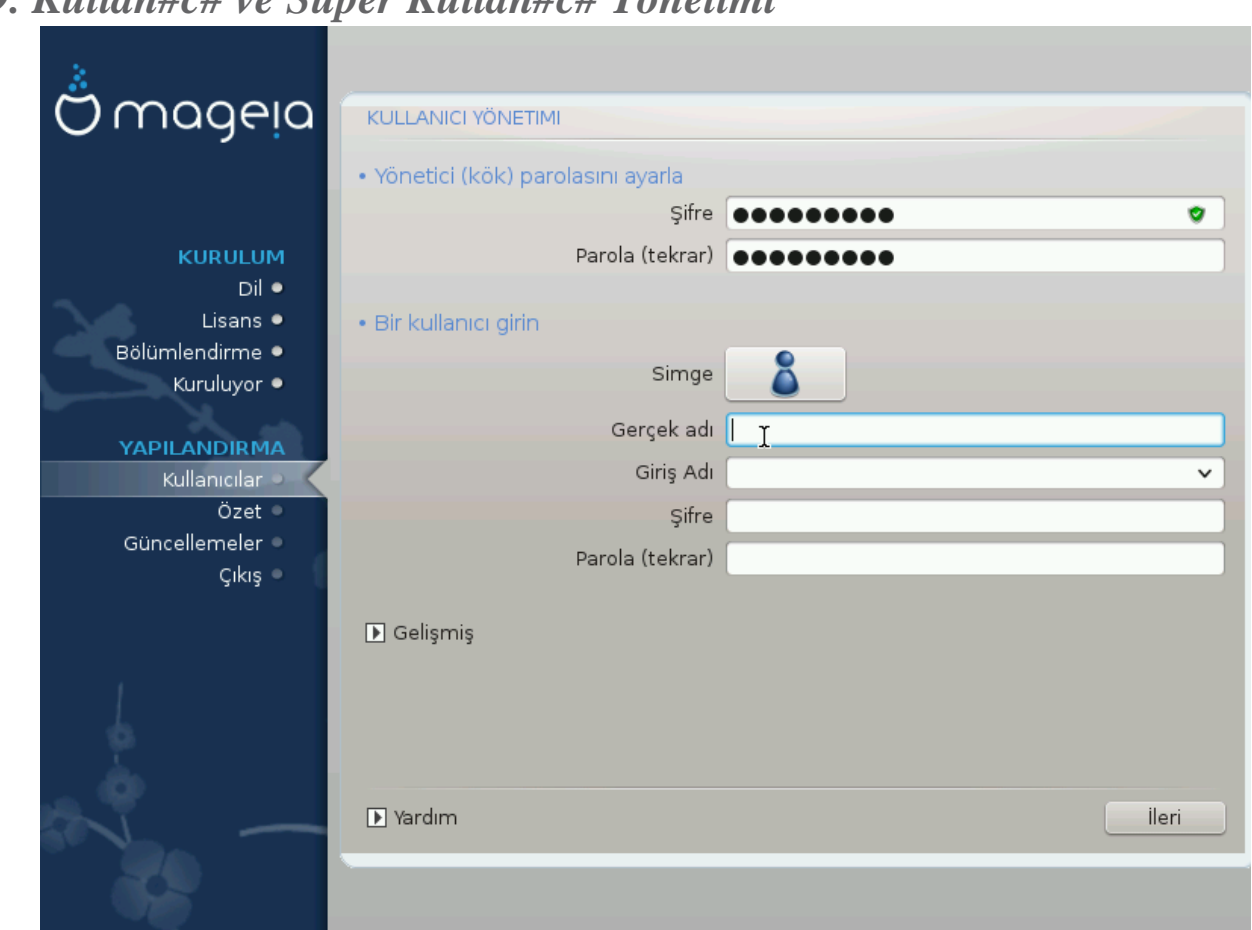

# <span id="page-37-0"></span>19 Kullan#c# ve Süner Kullan#c# Vönetimi

### <span id="page-37-1"></span>19.1. Yönetici (kök) Parolas#n# Ayarlay#n:

<span id="page-37-3"></span>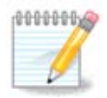

### <span id="page-37-2"></span>19.2. Bir kullan#c# girin

- 
- 
- 
- ##### ### ####### #######. (###### ###: ###)
- 

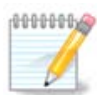

 $\#$ #########. Kullan#c# vönetimi## ######.

### <span id="page-38-0"></span>19.3. Geli#mi# Kullan#c# Yönetimi

#### ######### ### ##### #########.

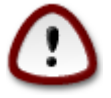

#############

- 
- 
- 
- 

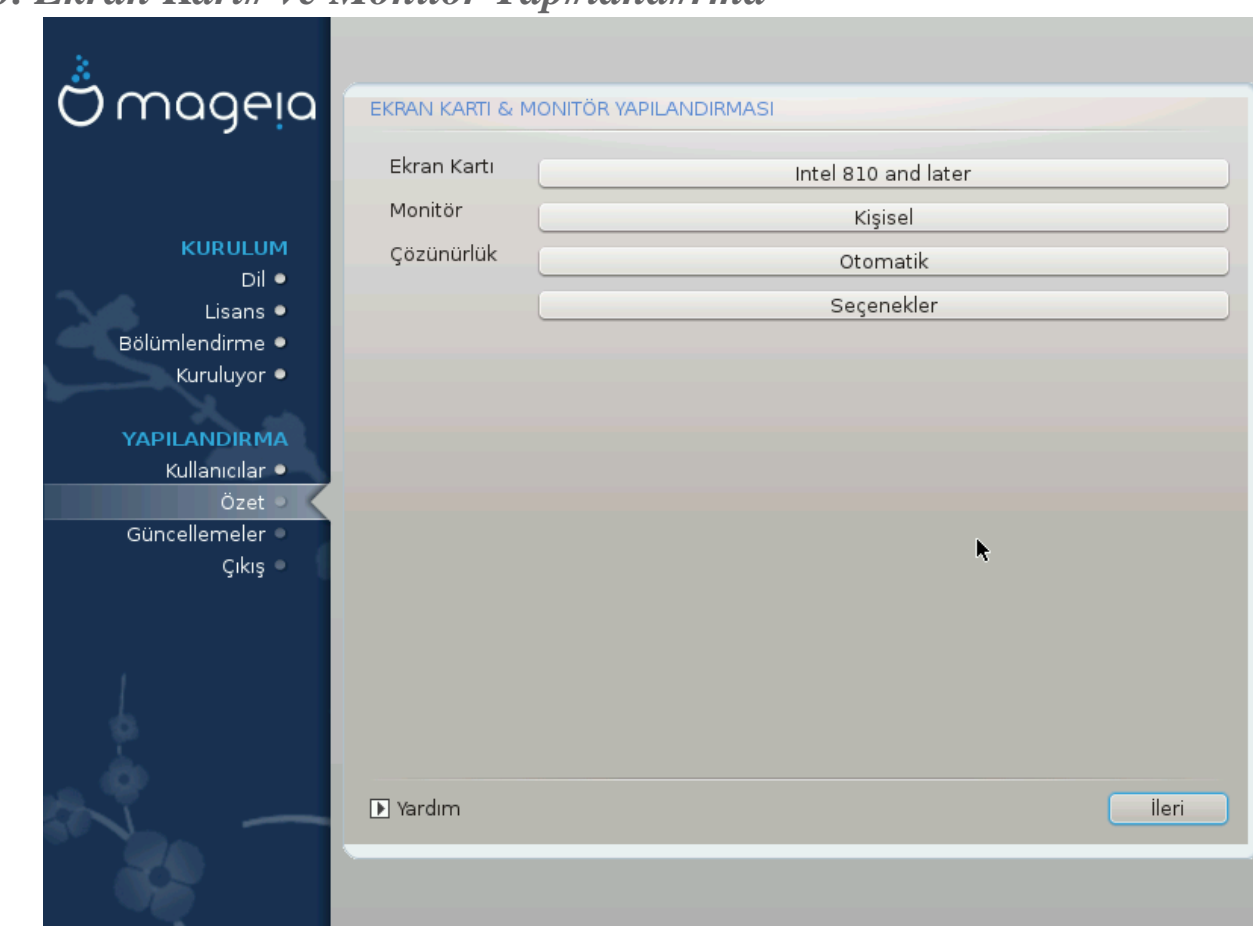

# <span id="page-39-0"></span>20 Ekran Kart# ve Monitör Yan#land#rma

- 
- ##### ########## #####.

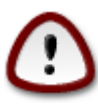

- 
- tülenmiyorsa ayarlar#n#z#n güvenli tarafta oldu#undan emin olun
- 

<span id="page-40-0"></span>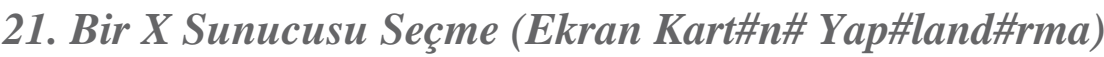

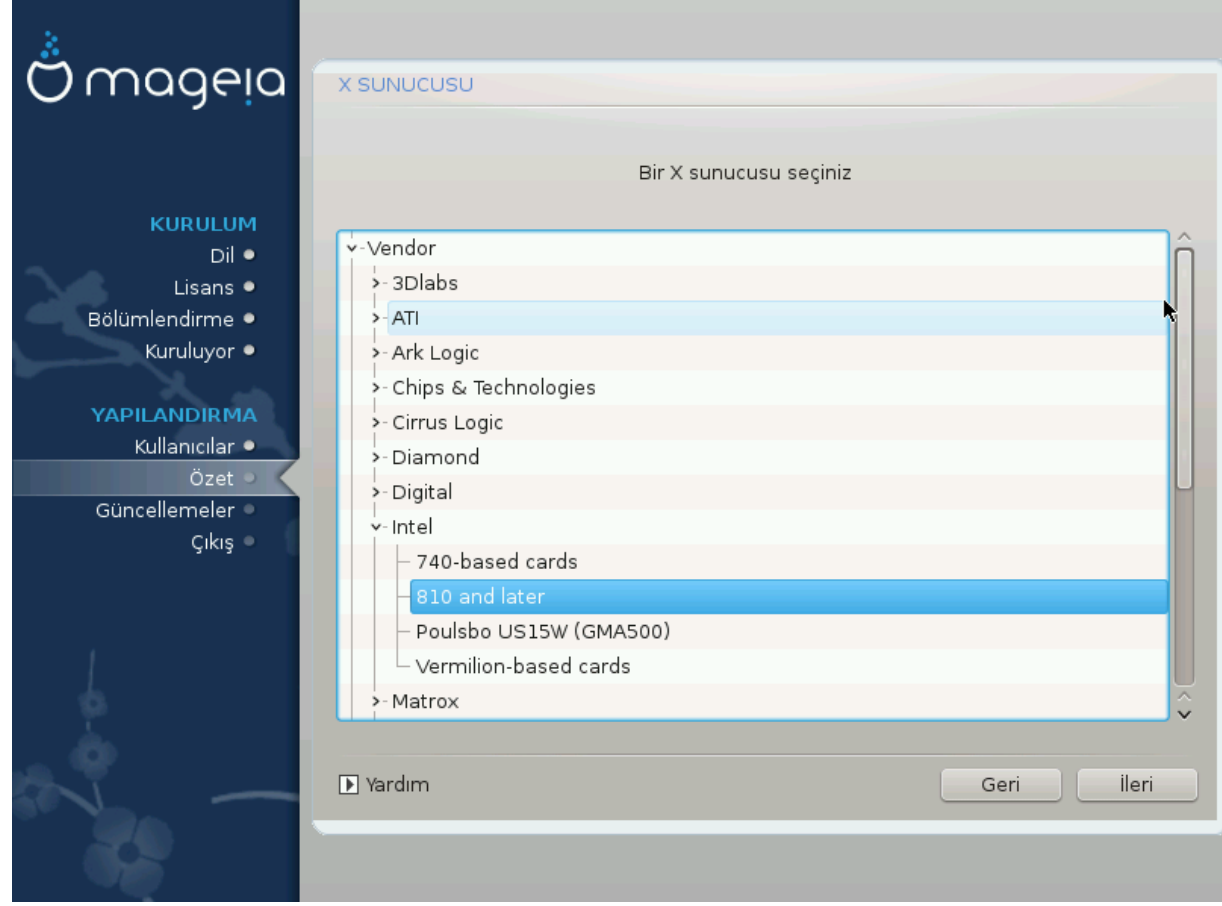

##### ###### #########

- $\bullet$  #######
- ##### ########## ####
- ## ########### ####

####################

# <span id="page-41-0"></span>22. Monitör Seçimi

##############.

Farkl# niteliklere sahip bir monitörü seçmek monitörünüze veya ekran kart#n#za zarar verebilir. Ne yapt###n#z# bilmiyorsan#z bir #eyler yapmaya çal##may#n. ######## ########### 

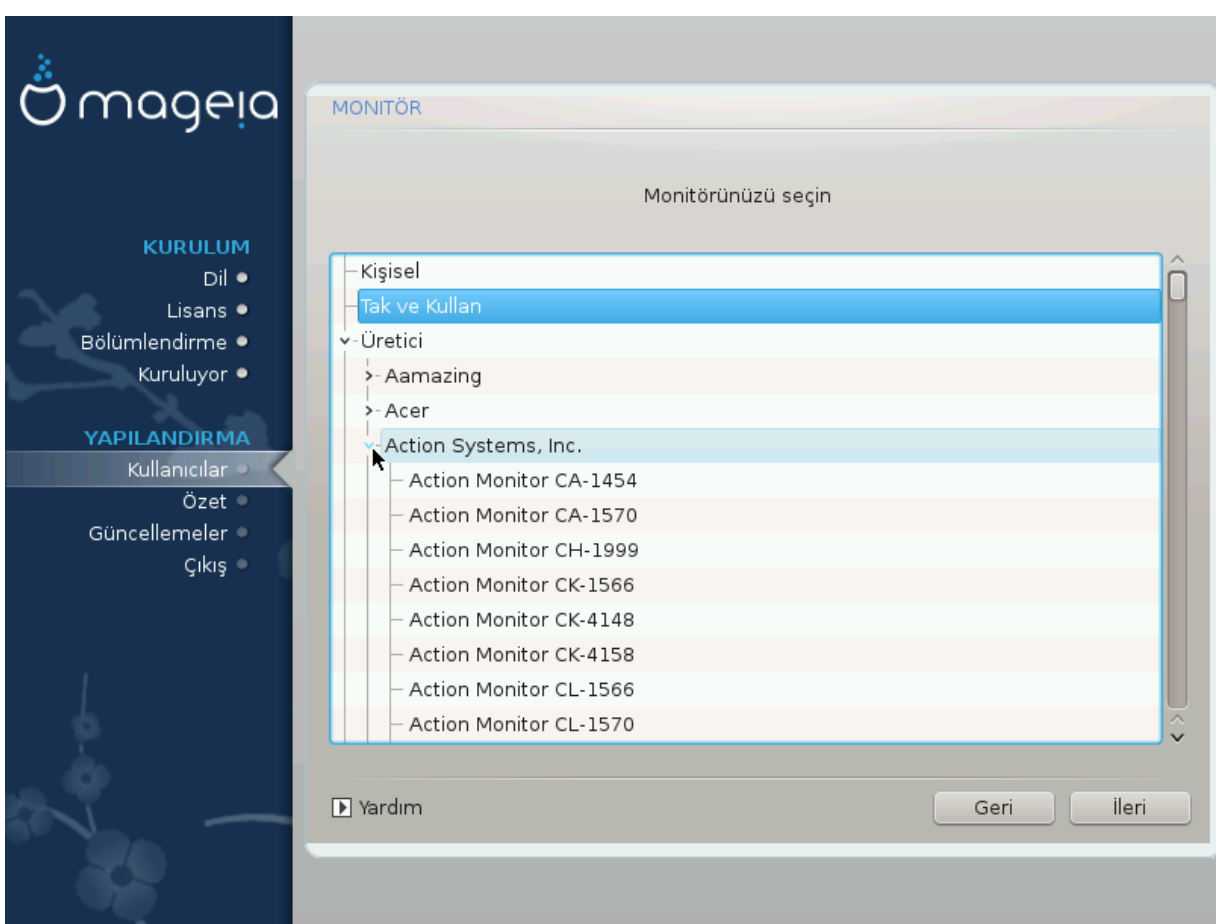

#### Ki#isel

## ############## #################.

#### Tak ve Kullan

#### Üretici

- $-$  #######
- 
- 

#### Genel

#############.

# <span id="page-42-0"></span>23. Önyükleyici ana seçenekleri

# <span id="page-42-1"></span>23.1. Önyükleyici arayüzü

- 
- ### #### ###### #### ####2####

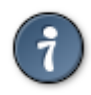

###### ###### ######### ######## :)

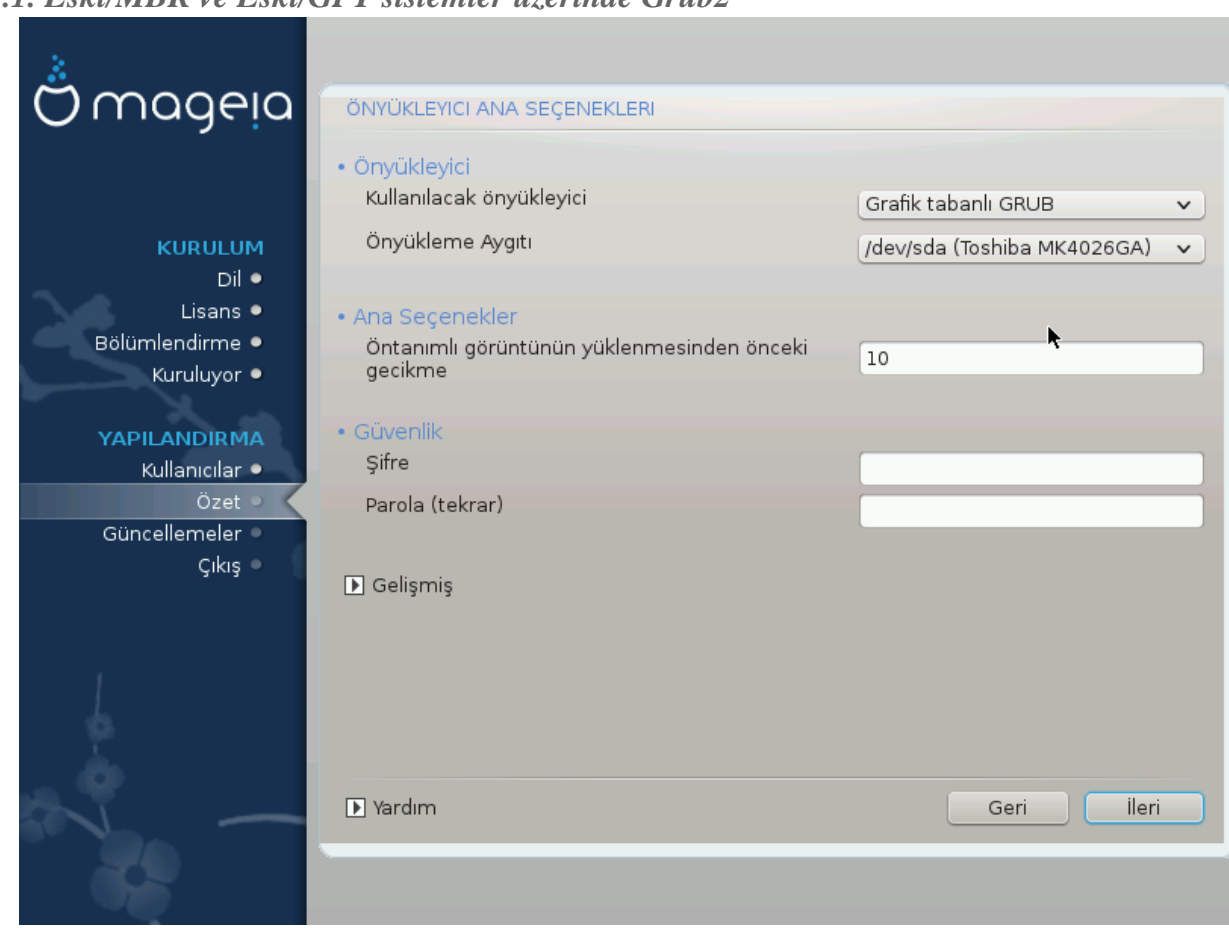

### 23.1.1. Eski/MBR ve Eski/GPT sistemler üzerinde Grub2

#### 23.1.2. UEFI sistemler üzerinde Grub2-efi

####### ##### #### ############

### <span id="page-43-0"></span>23.2. Bir Mageia önyükleyicisi kullanmak

- #############
- ### ##### ####2#### ##############

############## ####### #########

### <span id="page-44-0"></span>23.3. Mevcut bir önyükleyiciyi kullanmak

##### ############ #####

### <span id="page-44-1"></span>23.4. Zincirleme yükleme kullan#l#yor

#### ###########

##### ########

### <span id="page-44-2"></span>23.5. Secenekler

#### 23.5.1. #lk savfa

- 
- 
- 
- ############# #########
- #########
	- #######################.
	-
	-
	-

#### 23.5.2. Sonraki sayfa

- 
- 
- 
- $\bullet$  ########
	- #########.
	-

# <span id="page-45-0"></span>24. Önyükleme Menü Girdisi Ekleme veya De#i#tirme

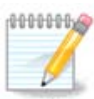

# <span id="page-45-1"></span>25. Çe#itli parametrelerin özeti

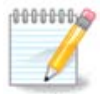

#########

- 
- 
- 

### <span id="page-45-2"></span>25.1. Sistem parametreleri

• ##### ######

• #### / #####

######

• ###########

### ############.

 $\bullet$  #########:

### <span id="page-46-0"></span>25.2. Donan#m parametreleri

 $\bullet$  ######:

################.

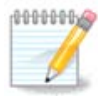

## ############ ##########

 $\bullet$  ####:

 $\bullet$  ### #####

 $\bullet$  ##################:

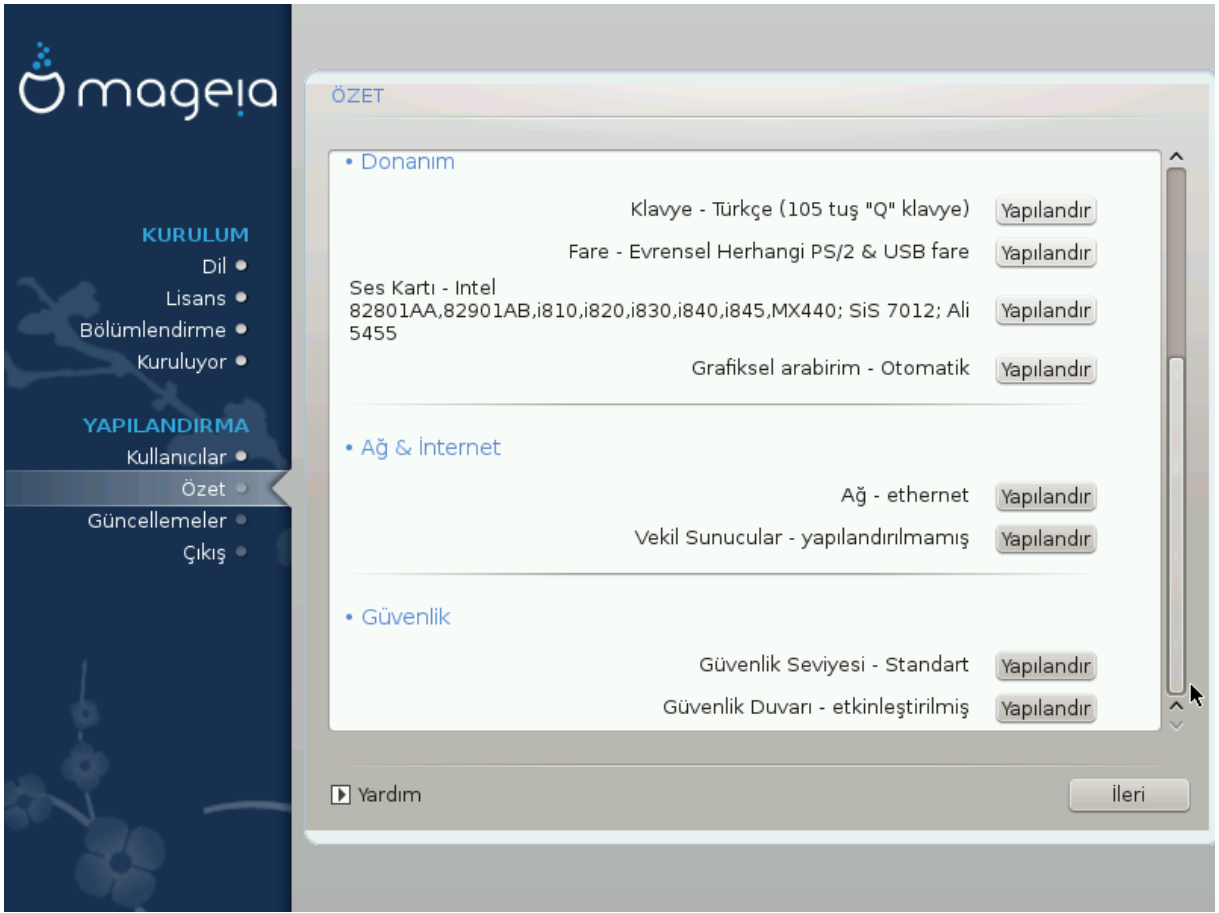

### <span id="page-47-0"></span>25.3. A# ve #nternet parametreleri

 $•$  ##:

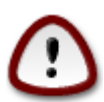

#### ##########.

 $\bullet$  ##### ##########:

###

### <span id="page-47-1"></span>25.4. Güvenlik

 $\bullet$  ###############:

 $\bullet$  ###############:

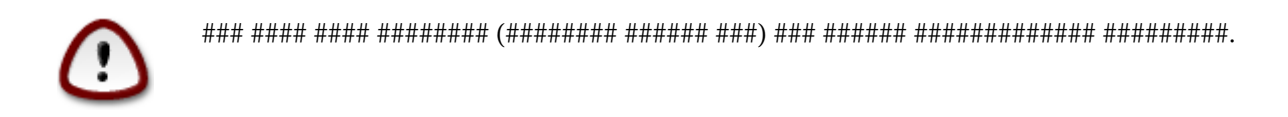

# <span id="page-48-0"></span>26. Zaman Dilimini Yap#land#rma

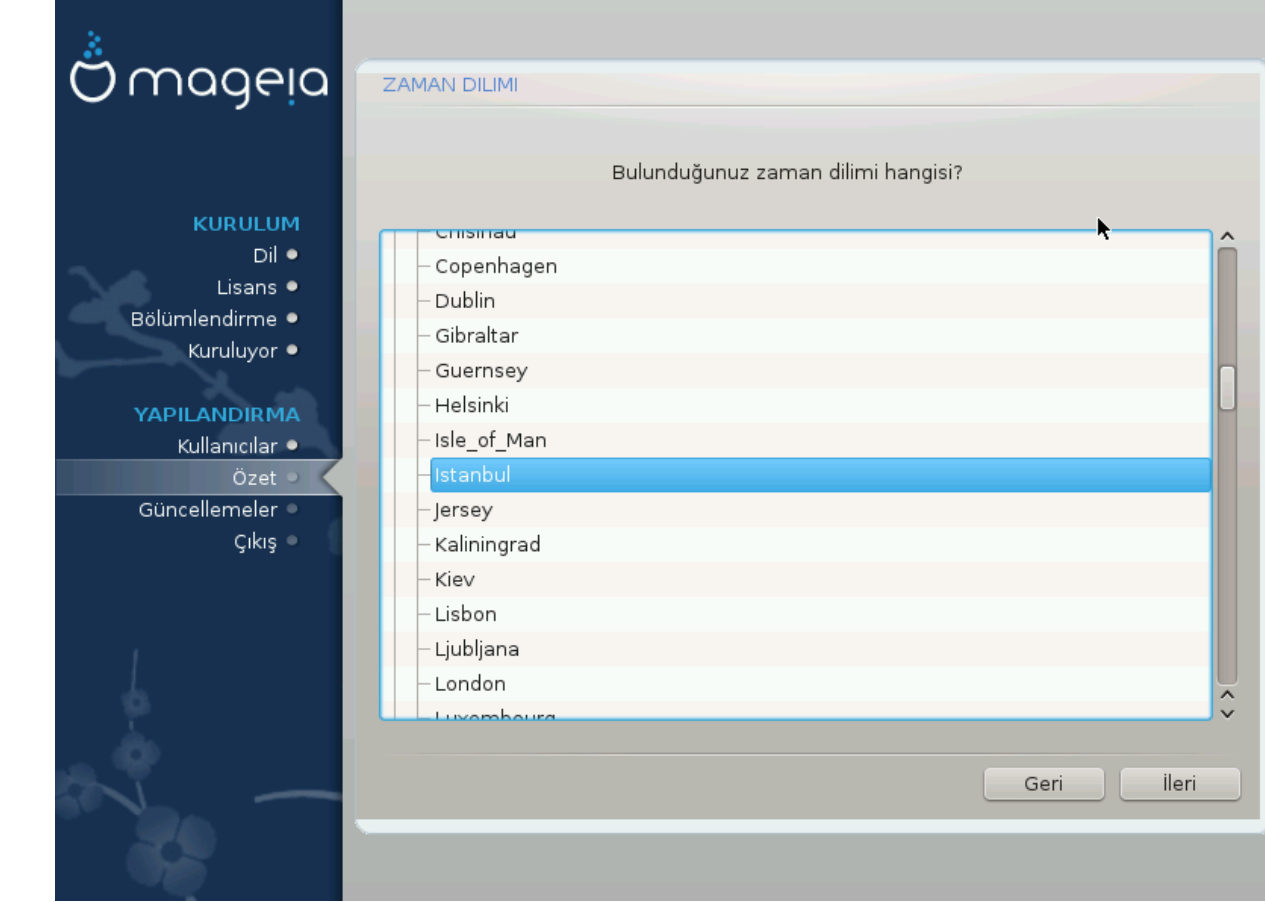

##### ###########.

##########.

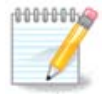

# <span id="page-49-0"></span>27. Ülke/Bölge seçin

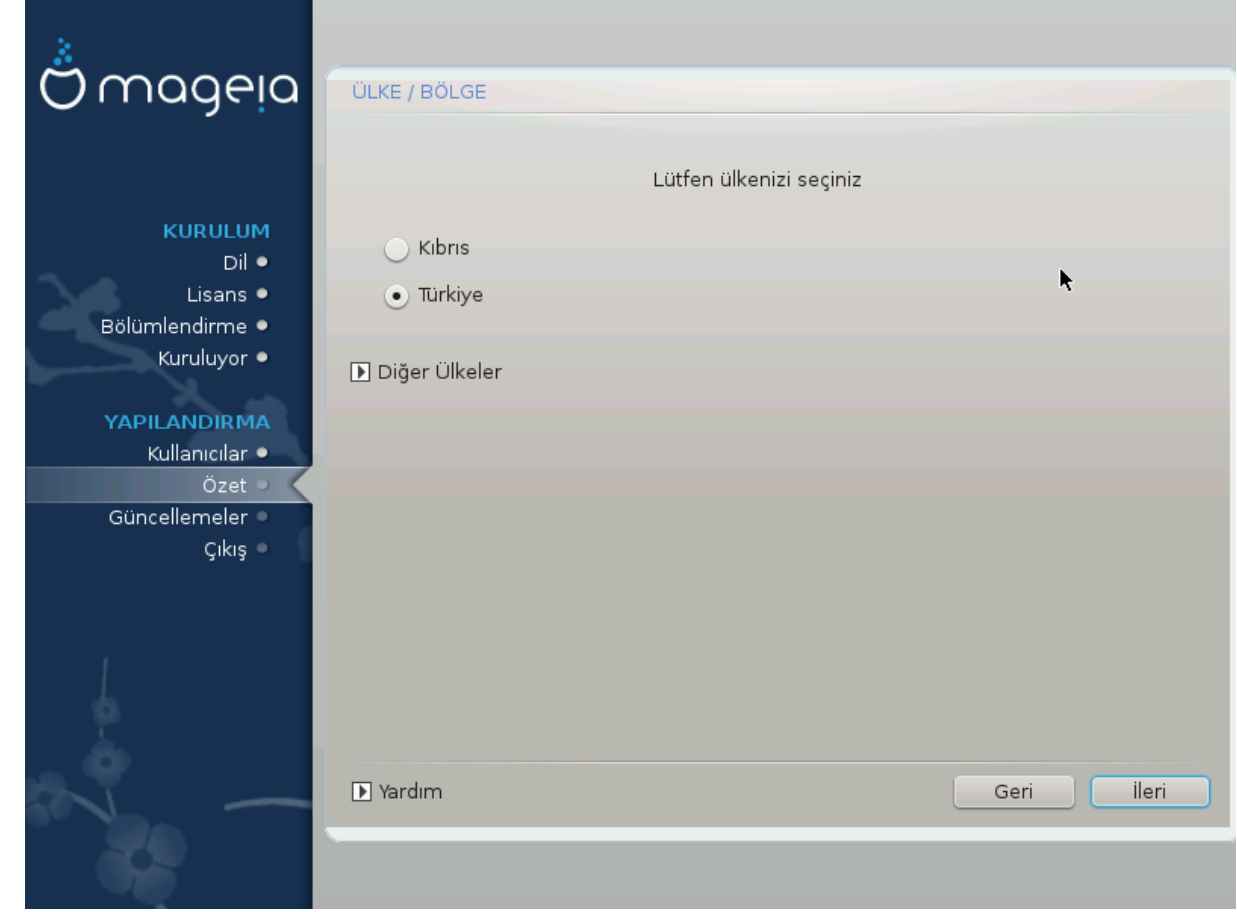

#####.

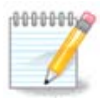

###### ########### ################

### <span id="page-49-1"></span>27.1. Girdi yöntemi:

######

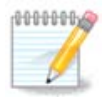

# <span id="page-50-0"></span>28. Hizmetleri Yap#land#rma

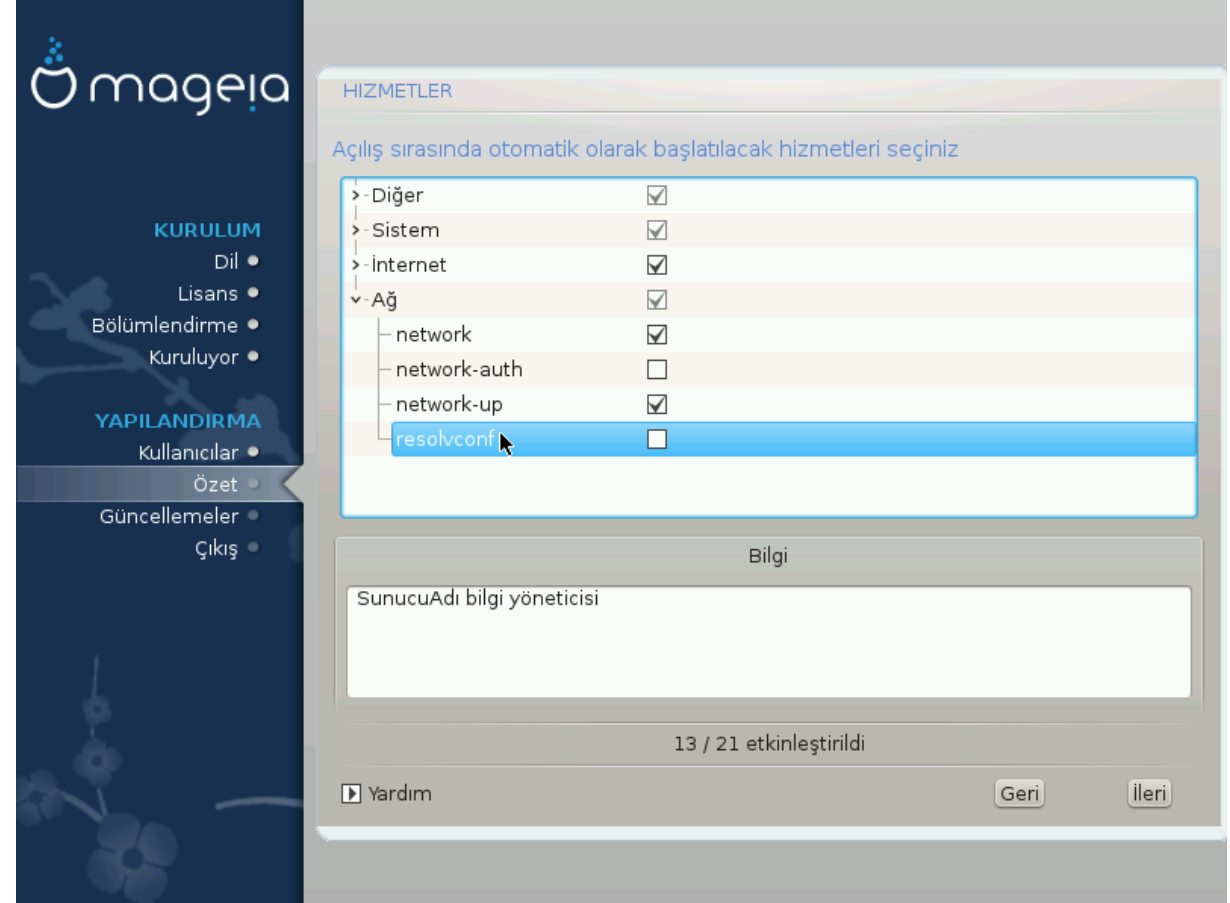

 $###$ .

################.

# <span id="page-51-0"></span>29. Fare seçin

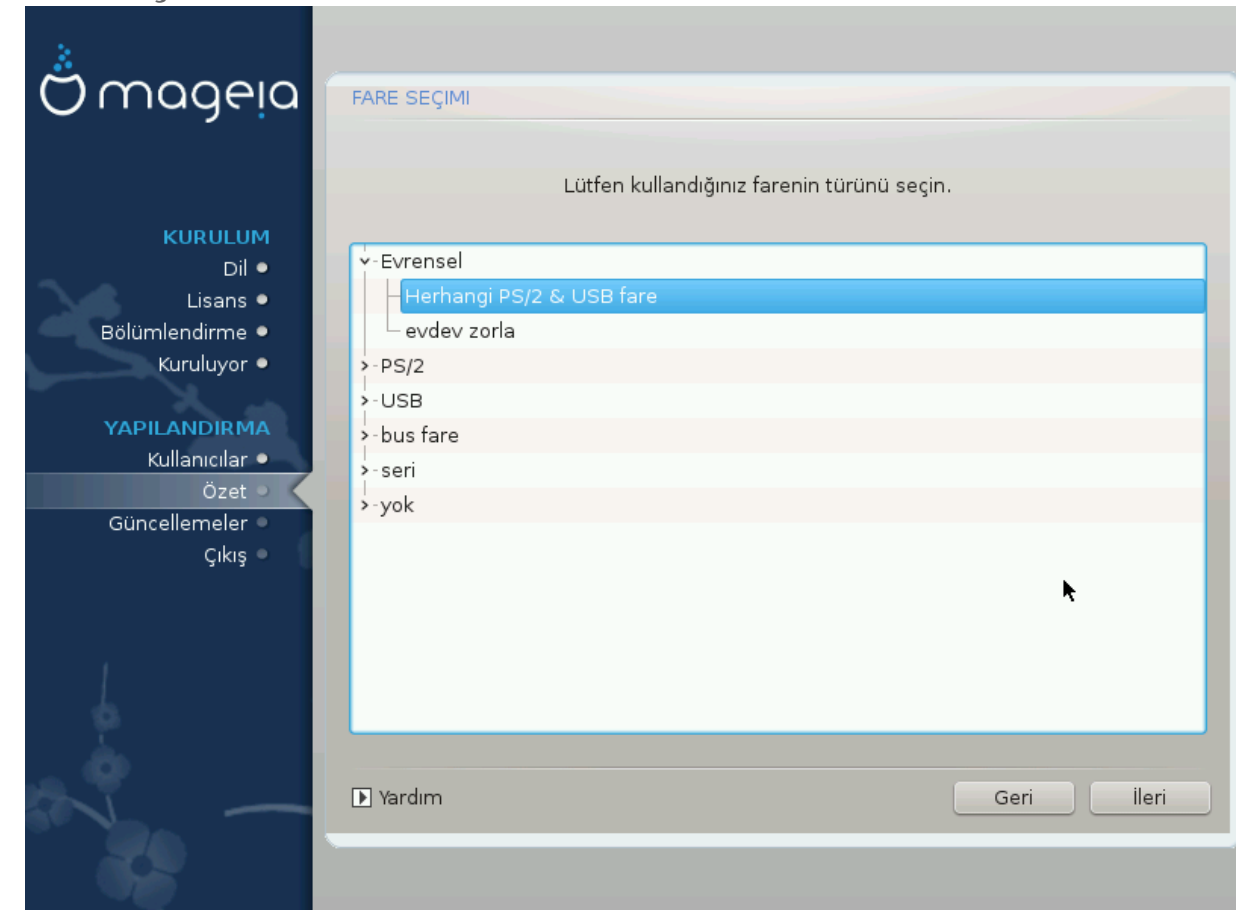

##### ##### ########### #####.

# <span id="page-52-0"></span>30. Ses Yap#land#rmas#

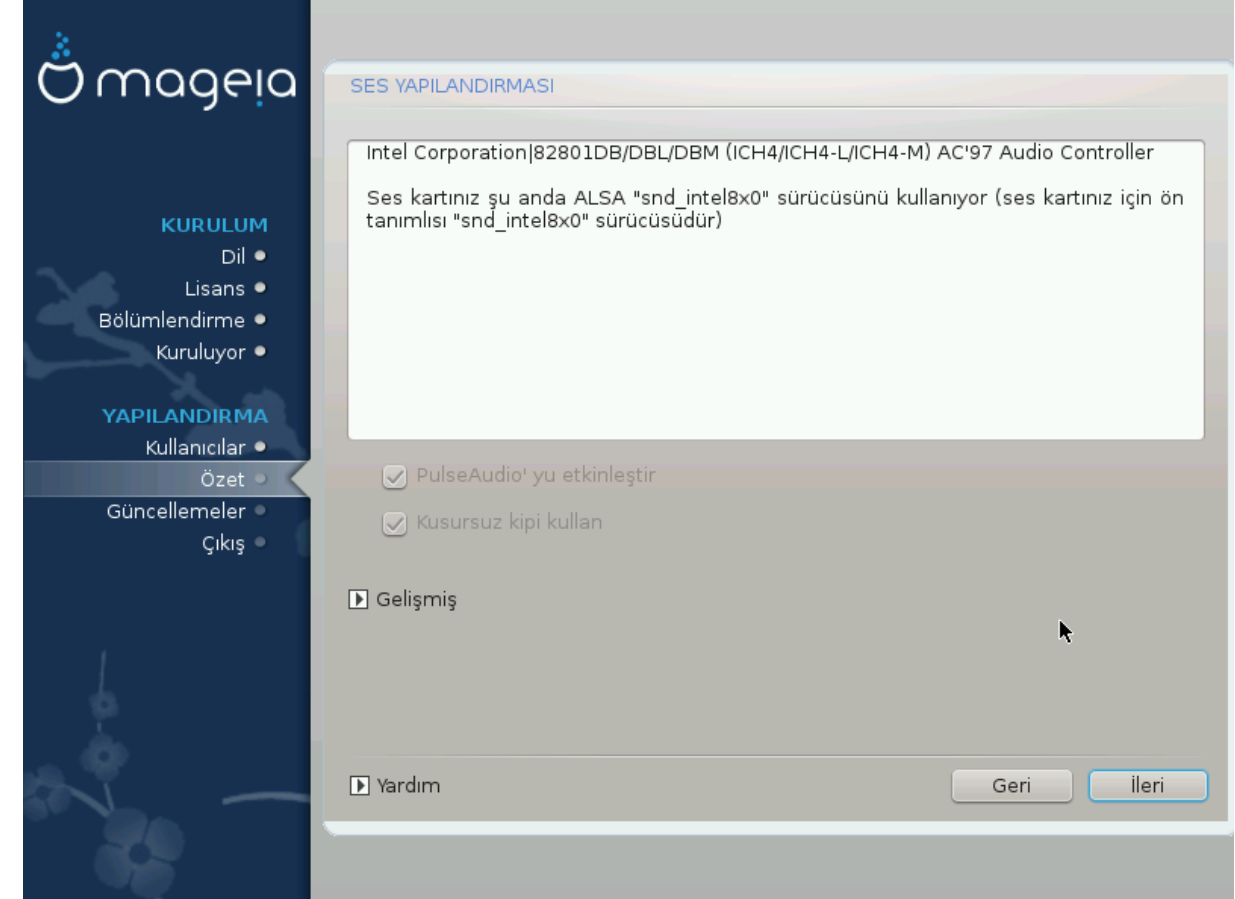

###

#########

### <span id="page-52-1"></span> $30.1~G$ eli#mi#

##########.

##############.

# <span id="page-53-0"></span>31. Güvenlik Seviyesi

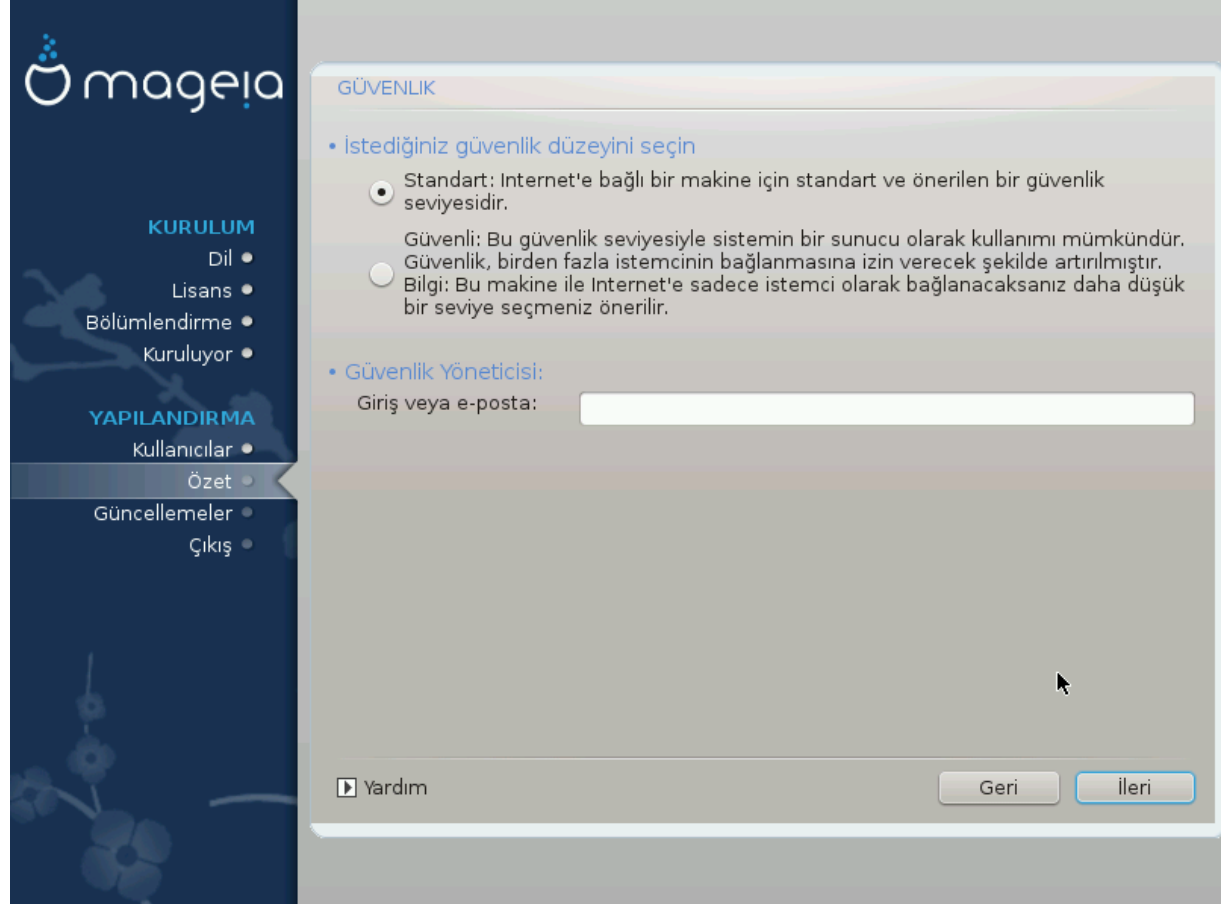

# <span id="page-54-0"></span>32. Güncellemeler

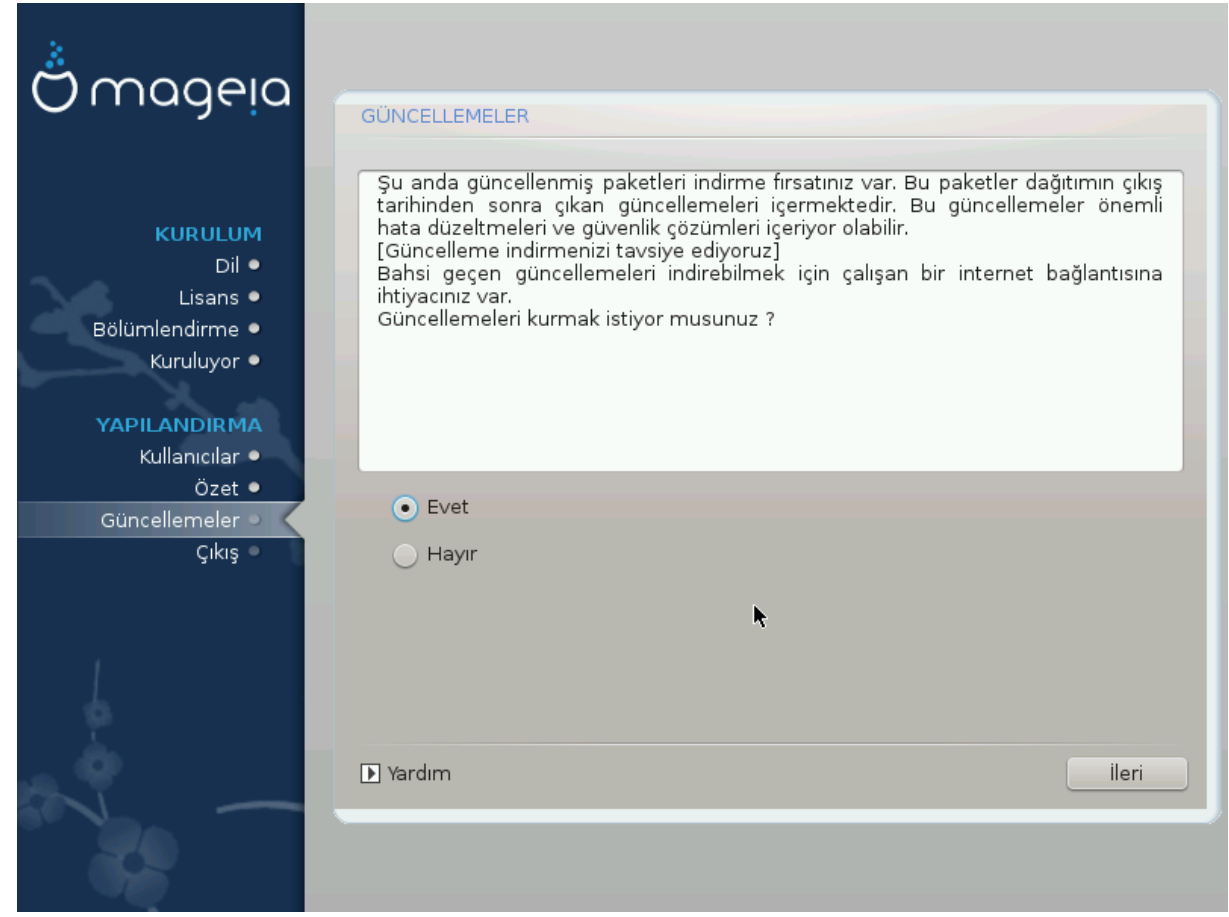

#####.

######### ###### # ######.

# <span id="page-55-0"></span>33. Tebrikler

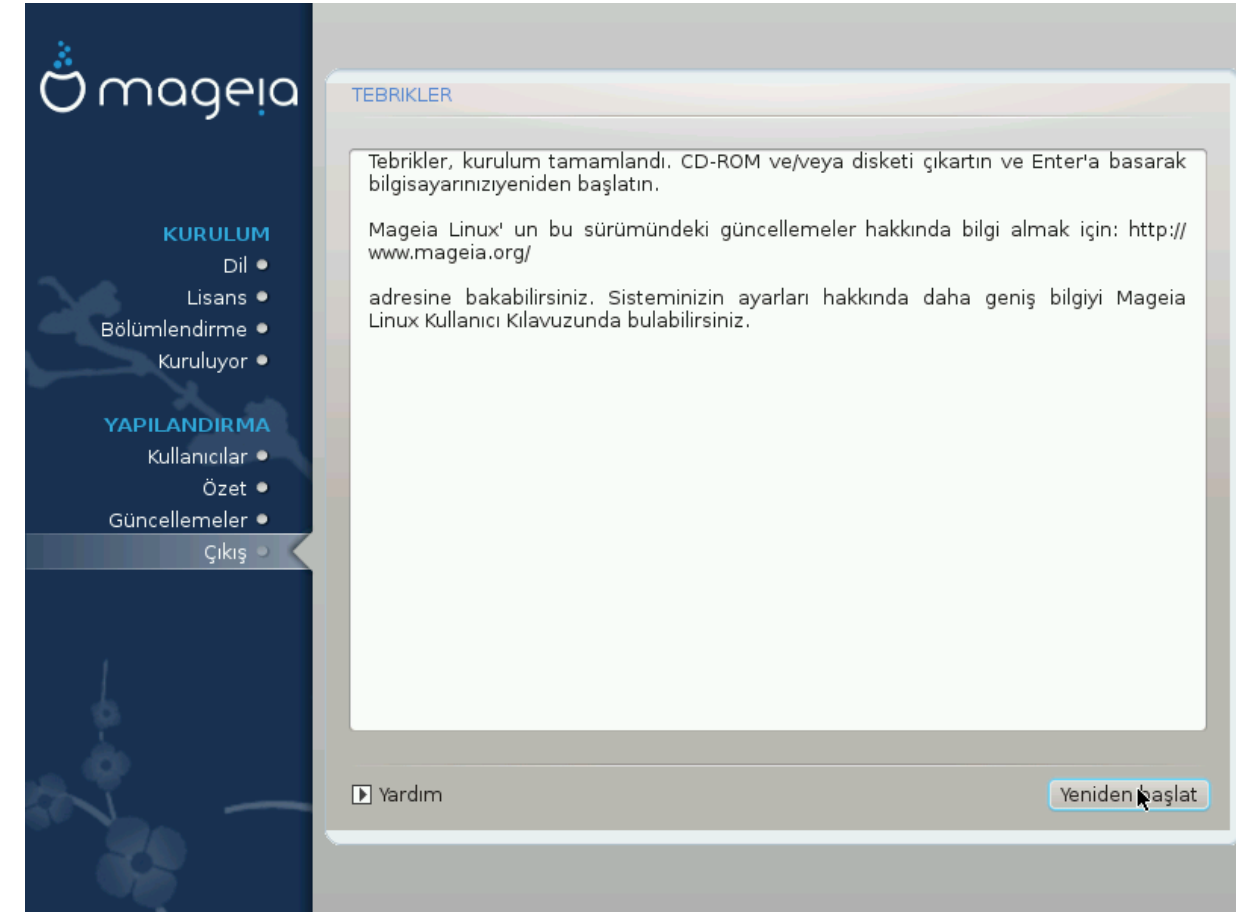

##########.

#############!

#### ####### ####